# Metodehåndbog

Processer

Udarbejdet i fællesskab mellem KL og KOMBIT

# Indhold

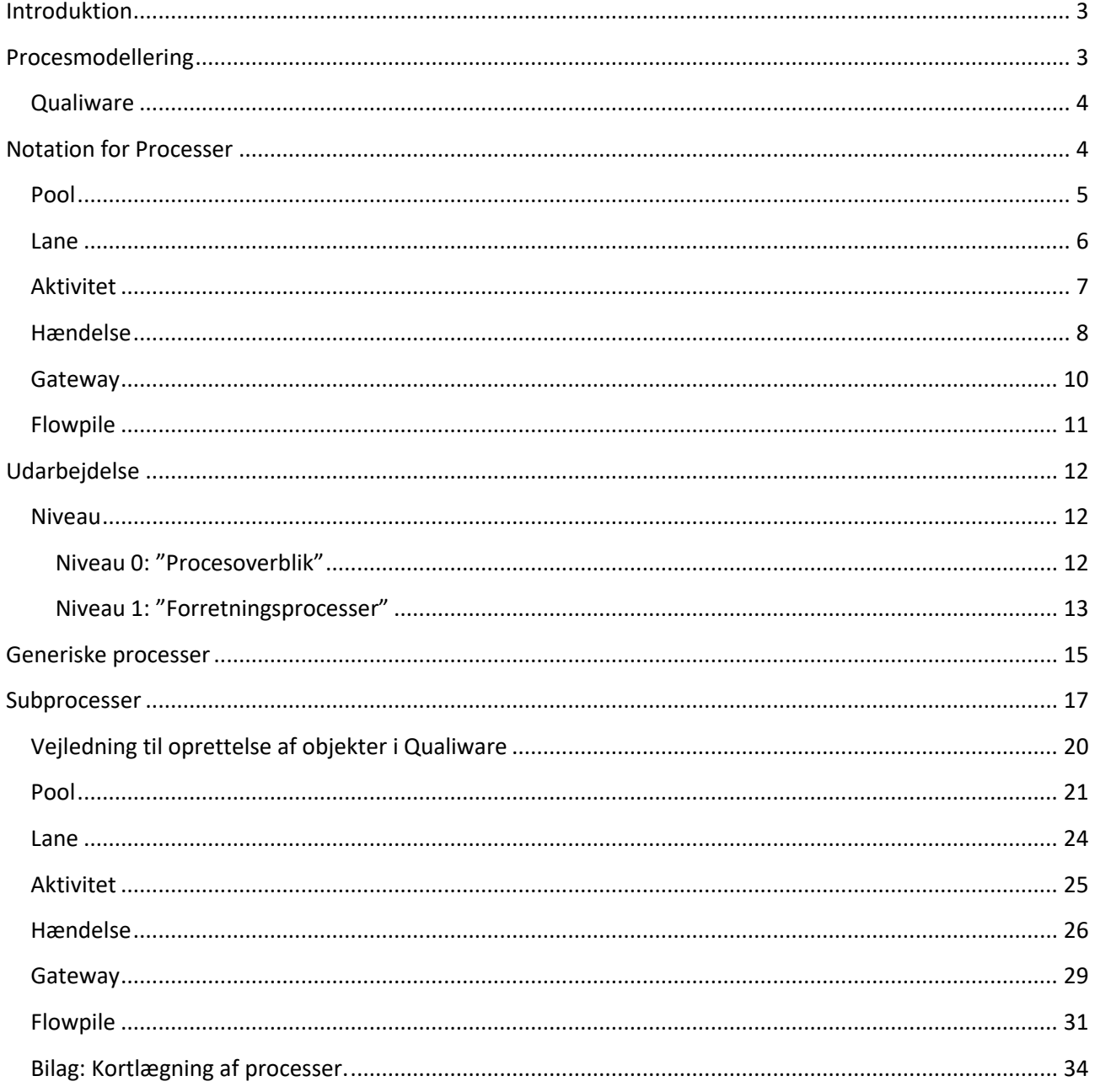

# <span id="page-2-0"></span>**Introduktion**

Formålet med denne metodehåndbog er at give en introduktion til, hvordan KL og KOMBIT udarbejder og benytter procesmodellering. Der er i udgangspunktet mange måder at procesmodellere på, men for at sikre ensartet kvalitet af procesmodeller og kravspecifikationer i KL og KOMBIT, er det essentielt, at modelleringen altid udføres efter samme metode.

Denne metodehåndbog er udarbejdet i samarbejde mellem KL og KOMBIT. Samarbejdet skal sikre, at KL og KOMBIT modellerer og kommunikerer ensartet og samtidige sikrer, at der er en ensartet kommunikation med eksterne Leverandører af Løsningerne til Kommunerne.

Metodehåndbogen indeholder to dele. En del, der beskriver processerne, og en del, der beskriver, hvordan det dokumenteres i Qualiware.

Processer er en del af OIO reolen og ligger som en del af den logiske forretning. KOMBIT/KL udarbejder procesoverblikket, forretningsprocesser samt arbejdsgangene. Leverandørerne skal udarbejde Workflows.

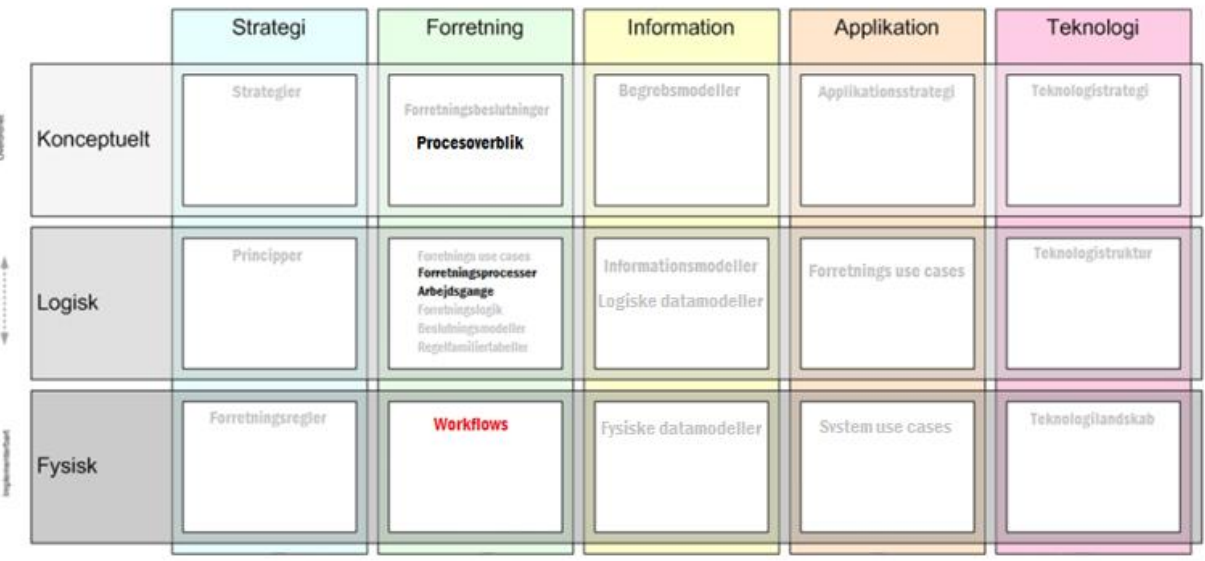

OIO reol med fokus på processer. (Rød farve indikerer, at det er Leverandørens område.)

# <span id="page-2-1"></span>**Procesmodellering**

Procesmodellering er en af de bedste måder at dokumentere arbejdsgange på og giver stor værdi i forbindelse med udbud af it-løsninger. Med procesmodellering får Leverandøren et systematisk indblik i de arbejdsgange, som en kommende it-løsning skal understøtte, hvilket hjælper til at sikre, at en ny it-løsning møder forretningsbehov så præcist som muligt.

Metoden i denne håndbog er fastlagt ud fra erfaringer fra tidligere gennemførte projekter i KL og KOMBIT, og håndbogen her afspejler således det, som KL og KOMBIT vurderer at være best practice, og som derfor til enhver tid skal følges, når der modelleres processer.

KL og KOMBIT benytter sig af Business Process Model and Notation (BPMN) $^1$  som metode for modelleringen af processerne. BPMN er omfattende, og denne håndbog er ikke en lærebog heri, men opridser de retningslinjer, som KOMBIT finder relevante.

Der er forskellige fremgangsmåder, når man arbejder med procesmodellering. Processen med at finde de relevante processer mm. er ikke beskrevet i denne metodehåndbog. Det forudsættes, at der har været en involverende proces med de relevante personer, der har et dybt kendskab til det pågældende fagområde, og det er deres fagviden, der er grundlaget for procesmodelleringen. Det er helt centralt for procesmodelleringen, at den benytter fagbegreberne.

Før man igangsætter arbejdet med processerne, anbefales det, at man i forbindelse med use cases udarbejder et aktør kontekstdiagram i Qualiware således, at der hele tiden er sammenhæng mellem aktørerne (lanes) i processerne og use cases.

## <span id="page-3-0"></span>**Qualiware**

1

I KL og KOMBIT er det besluttet, at benytte værktøjet Qualiware til al forretningsmodellering. Dette indbefatter processer, begrebsmodeller, informationsmodeller og beslutningsmodeller. Qualiware er sublimt til at understøtte sammenhænge mellem forretningsobjekter og kan desuden eksporteres i flere forskellige formater. For at få det fulde udbytte af programmet er det essentielt, at al modellering foregår heri.

# <span id="page-3-1"></span>**Notation for Processer**

Når processerne diagrammers er det væsentligt at holde et forretningsmæssigt fokus. Processerne skal således afspejle forretningens behov uden hensynstagen til, hvad it-systemet rent teknisk skal gøre.

Jf. BPMN modelleres processer i swimlane-diagrammer, som giver overblik over de involverede eksterne og interne roller, aktører og organisationer. Et swimlane-diagram består af pools, lanes, aktiviteter, hændelser og flowpile:

<sup>1</sup> For en grundigere indføring i BPMN henvises til<http://www.bpmn.org/> og Bruce Silver: "BPMN method & Style"

#### <span id="page-4-0"></span>**Pool**

En pool repræsenterer de primære aktører eller forretningsenheder i en proces, og adskiller roller og organisationer fra hinanden. Pools navngives typisk efter en aktør eller organisation – for eksempel 'Kommune', 'NemRefusion' eller 'Ansøger'.

På figuren her er der i alt fire pools, som er fremhævet ved de røde pile.

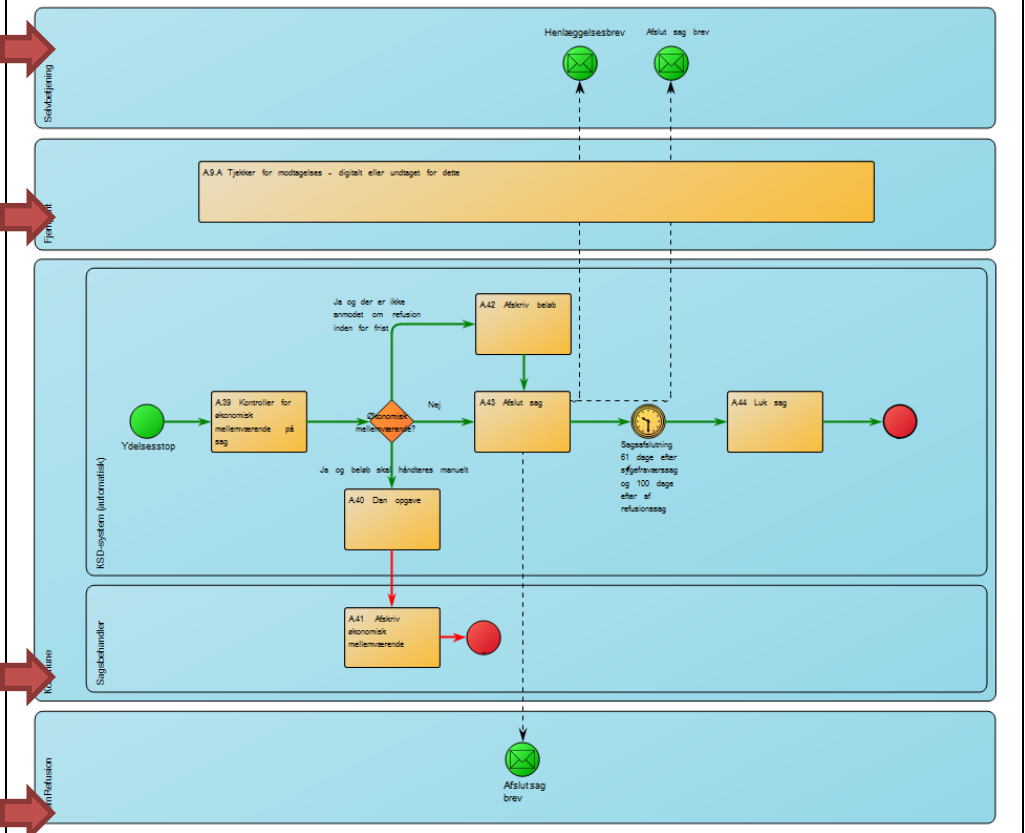

#### <span id="page-5-0"></span>**Lane**

En lane opdeler en pool i mindre grupper, og der vil således være flere lanes i en pool. Typisk er lanes repræsenteret af roller inden for en bestemt organisation, og navngives typisk herefter – for eksempel 'Sagsbehandler', 'Visitator', 'KSD-System (automatisk)' eller 'Leder'. Er der tale om eksterne aktører, er det sjældent relevant at oprette lanes, og man bør i stedet holde sig til én pool pr. ekstern aktør, idet det ikke er relevant for hverken KOMBIT eller en Leverandør, hvordan en ekstern aktørs arbejdsgang ser ud. Ser man på eksemplet fra før, hvor der var fire

pools, er der

er her markeret med røde pile.

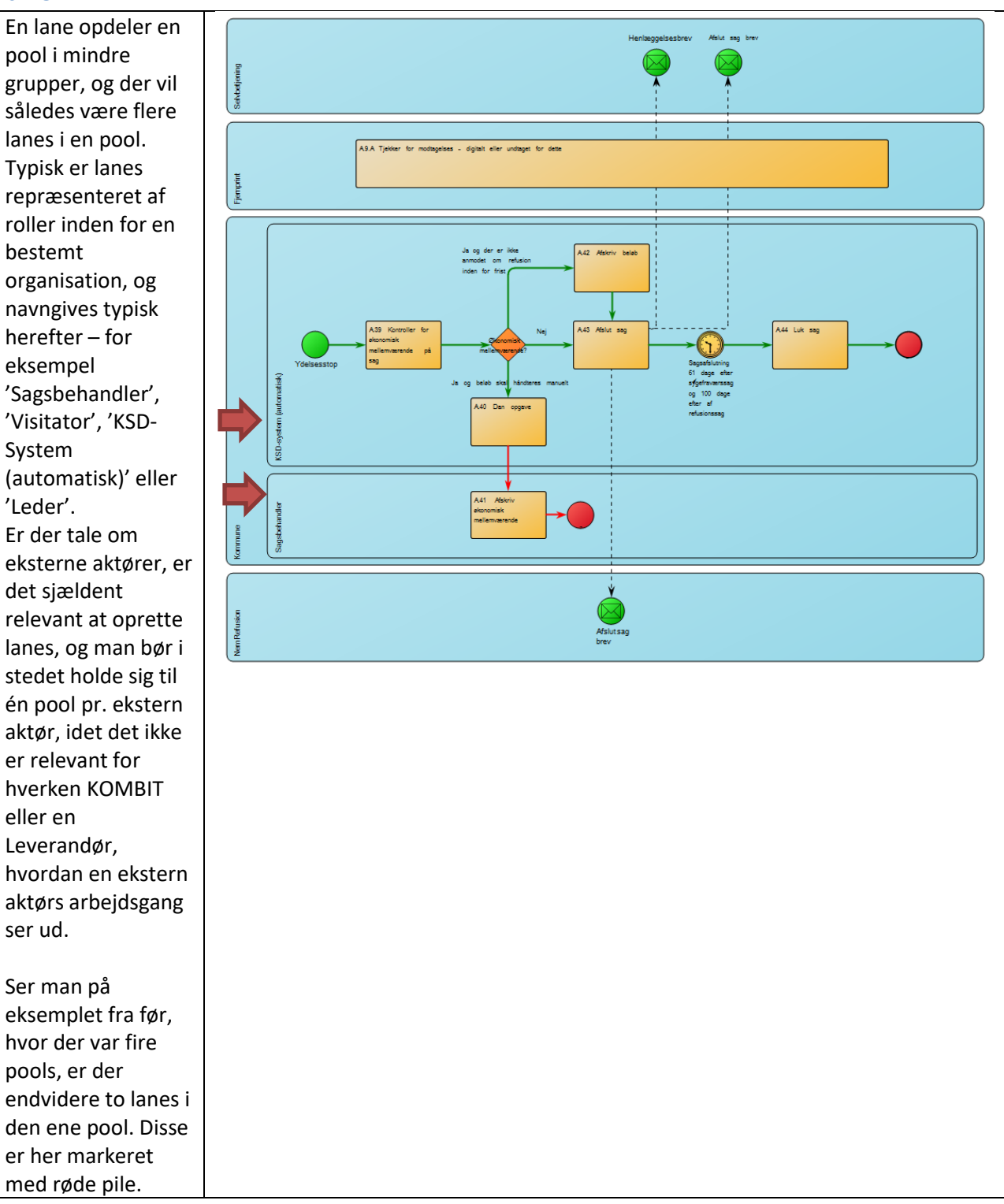

#### <span id="page-6-0"></span>**Aktivitet**

En aktivitet afspejler en konkret opgave som en aktør eller et system skal løse, og det er aktiviteterne der tilsammen danner en proces. En aktivitet kan for eksempel være: 'Beregn ydelse' eller 'Send brev'. Aktiviteters navngivning bør beskrive det arbejde der foregår i den, og altid i bydeform.

Aktiviteter er vist som et rektangel med afrundede hjørner, og det i disse at det egentlige arbejde foregår. En aktivitet skal have et input, og leverer så et output – det vil sige, at der altid går en pil til og fra en aktivitet.

I udklippet her er der i alt fem aktiviteter, som alle er markeret med røde pile.

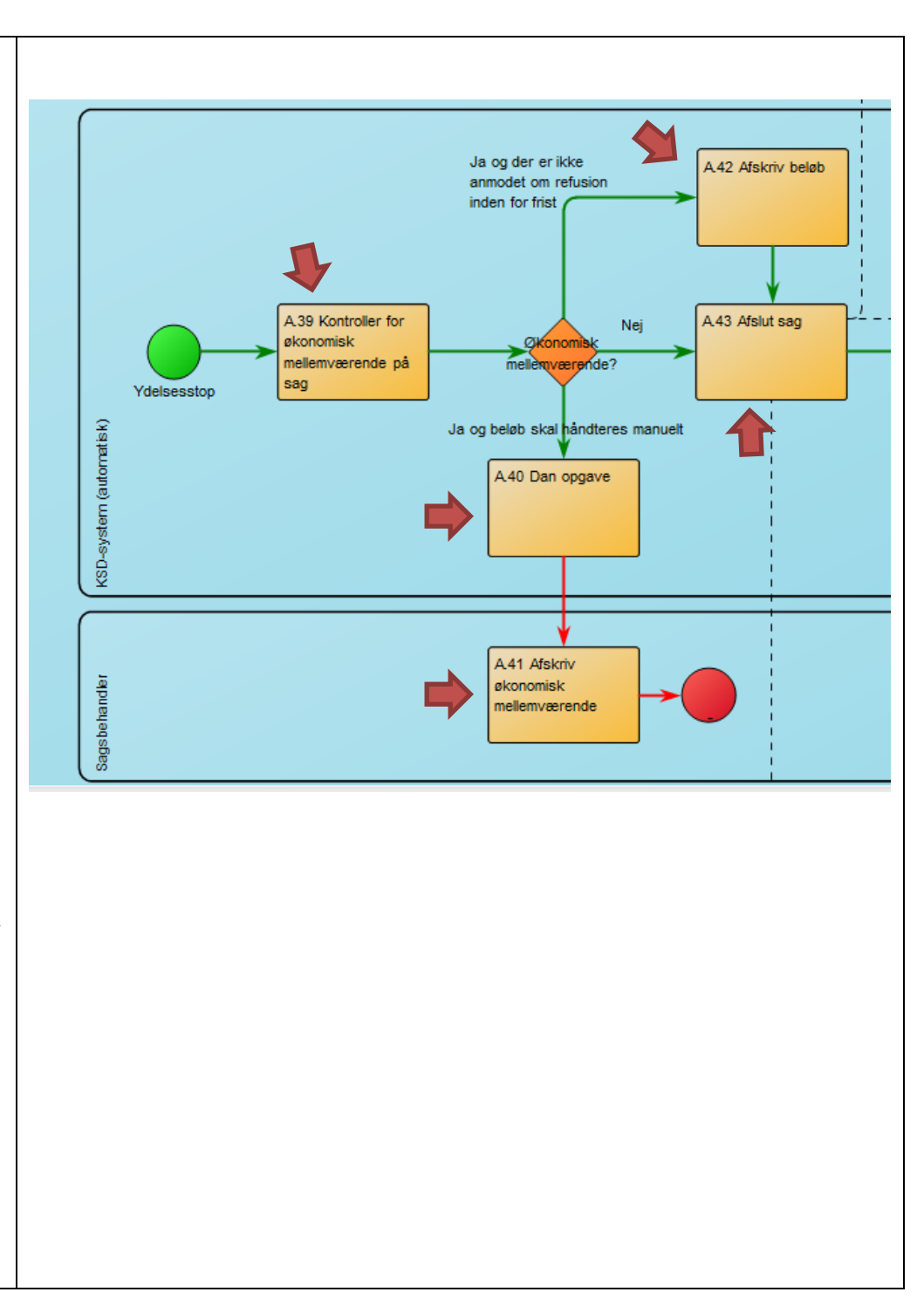

## <span id="page-7-0"></span>**Hændelse**

En hændelse beretter om, at noget er sket (i modsætning til en aktivitet, som er noget der gøres), og er altid det, der starter en proces. En hændelse kan for eksempel være modtagelse af en ny ansøgning, brev eller besked om ydelsesstop, som det er tilfældet i eksemplet herunder.

Hændelser er repræsenteret ved cirkler, og angiver at noget sker. Det er Hændelser, der starter, slutter eller fortsætter en proces eller aktivitet, og der er i udklippet her vist henholdsvis en startog en sluthændelse.

Hændelser opdeles i start-hændelser, sluthændelser og mellemliggende hændelser:

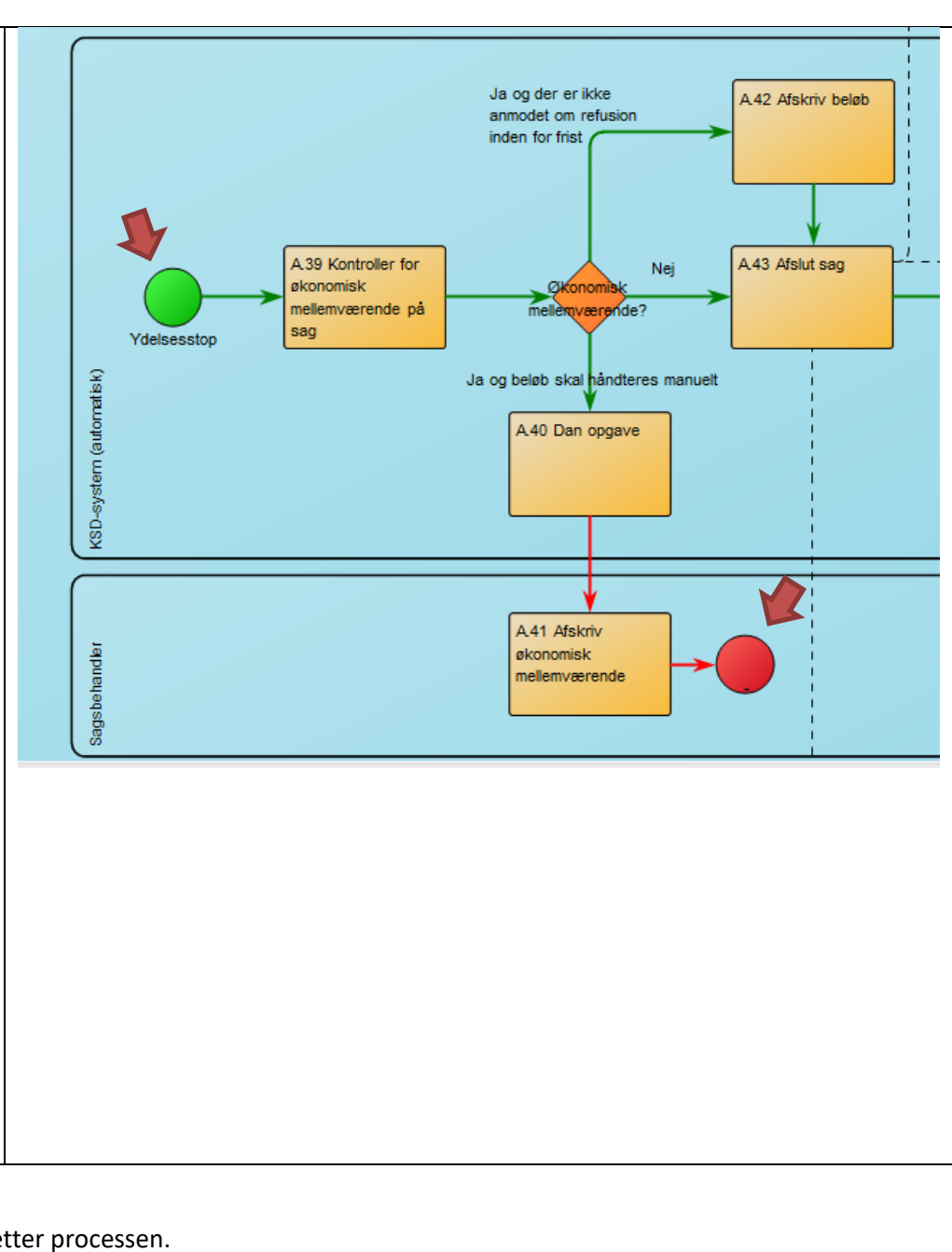

#### *Starthændelser*

Hændelse som igangsætter processen.

Der findes en række af forskellige starthændelser, men i KL og KOMBIT har vi valgt, at vi kun benytter os af de tre nedenstående. Starthændelser som Signal, Conditional og Multiple er ikke nogle vi normalt vil benytte i vores procesdiagrammer.

Neutral.

Dette er den mest almindelige starthændelse.

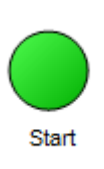

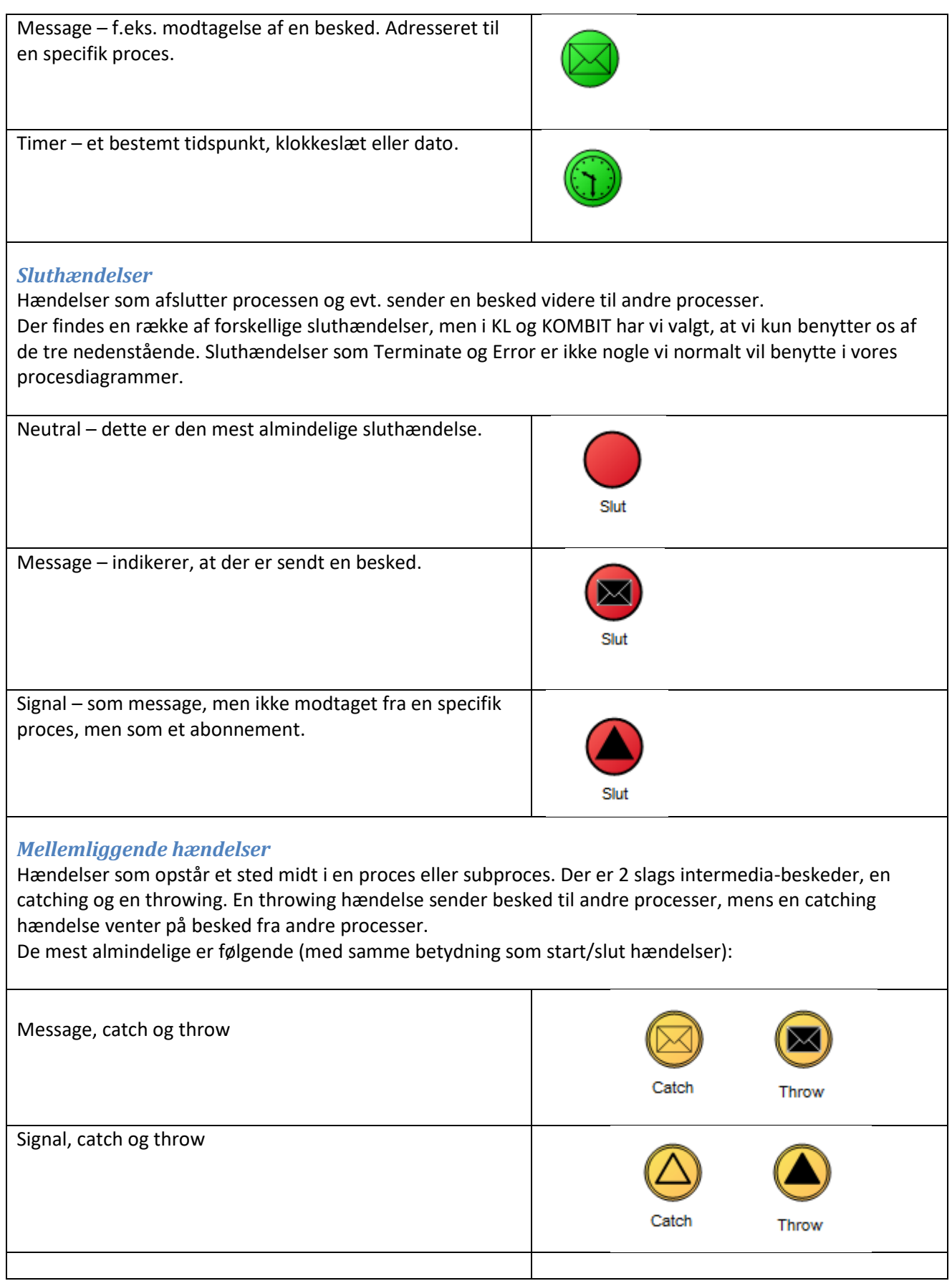

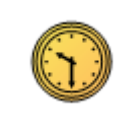

#### <span id="page-9-0"></span>**Gateway**

Timer

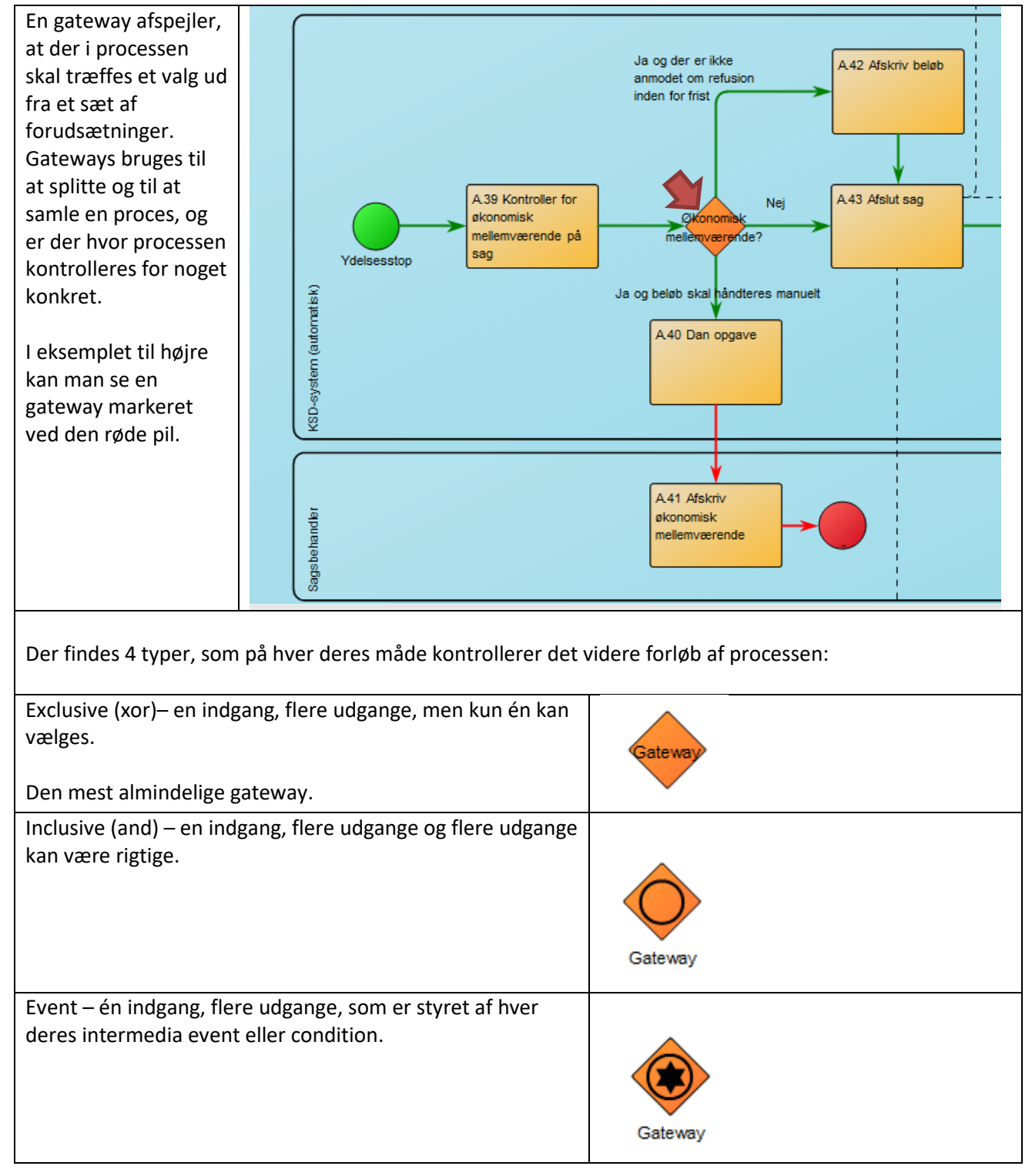

Parallel - splitter processen i parallelle spor og samler den igen. Venter til alle spor er løbet igennem og når frem til den samlende gateway.

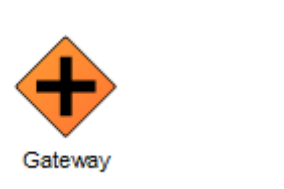

# <span id="page-10-0"></span>**Flowpile**

Rækkefølgen af aktiviteter er en væsentlig del af en proces, og det er flowpile, der viser dette. Det er således flowpilene, man skal følge for at forstå processen. Uden flowpile er procesdiagrammet blot et sammensurium af aktiviteter, som ikke viser noget om deres interne sammenhæng, og det er derfor essentielt, at flowpilene tegnes rigtigt i diagrammet.

#### Der findes to slags flowpile:

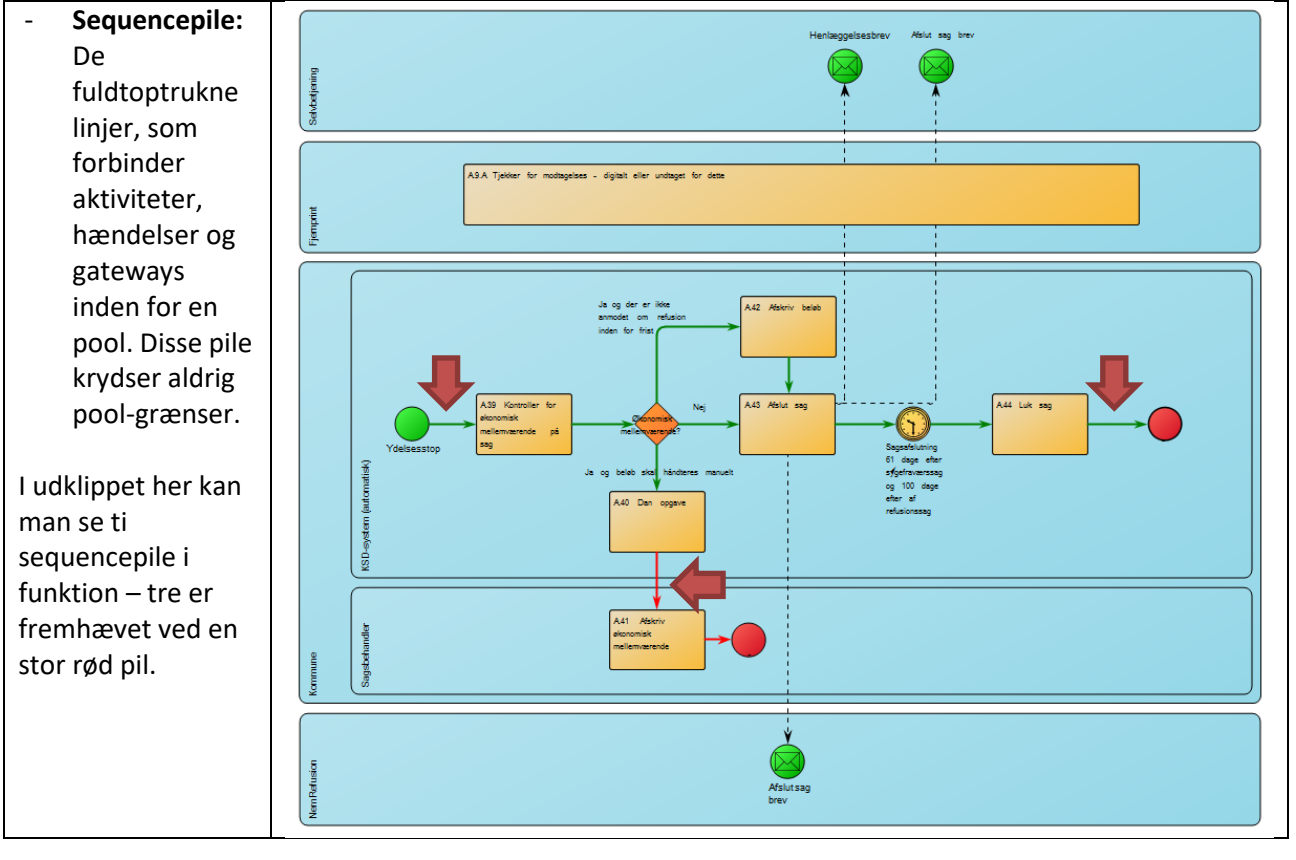

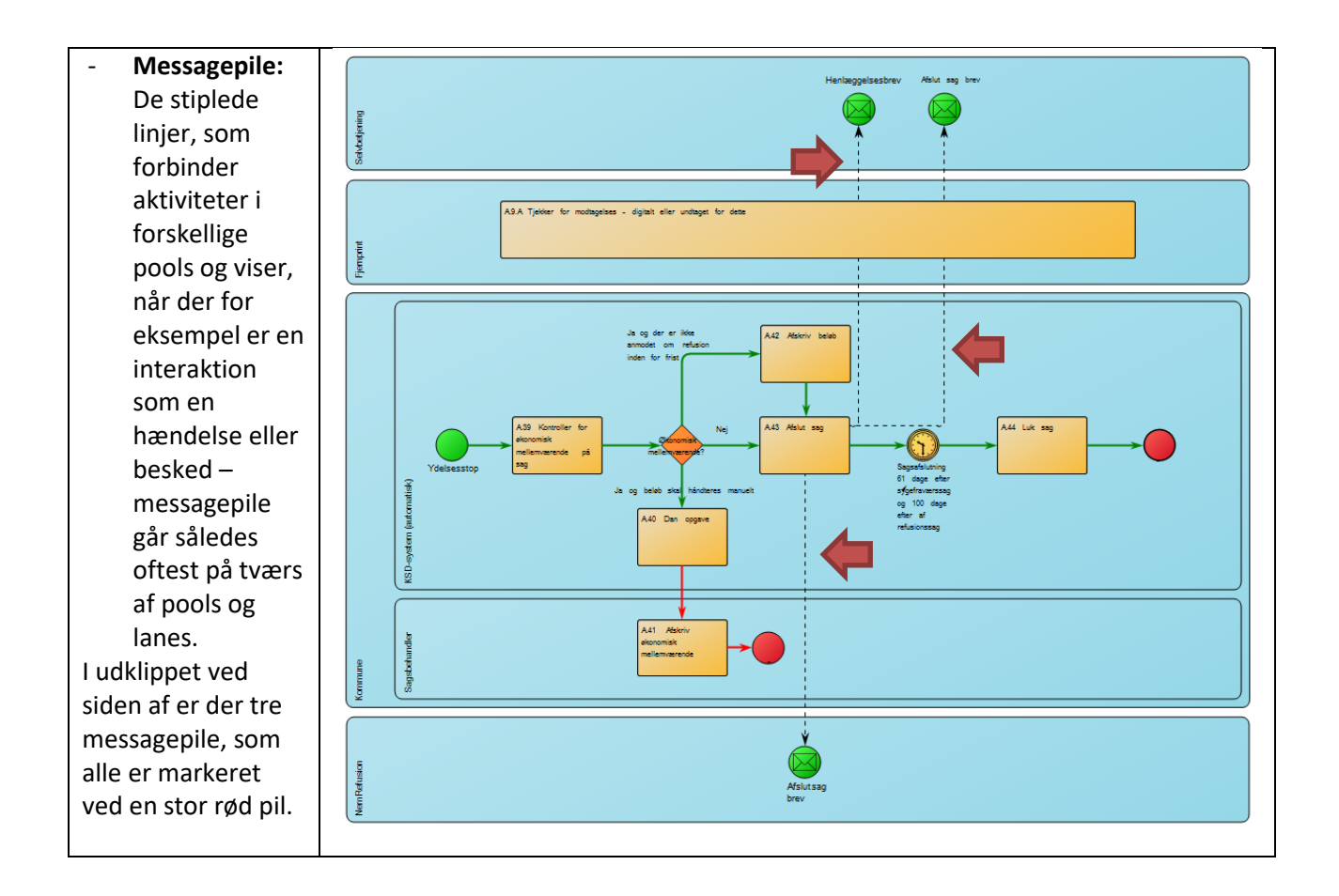

# <span id="page-11-0"></span>**Udarbejdelse**

For at kunne modellere processer skal de først identificeres i samarbejde med forretningen. Her ser man som udgangspunkt på, hvad der starter og afslutter en proces.

Når denne proces er på plads modelleres det første swimlane-diagram, hvor man ser på, hvilke eksterne aktører der er i processen.

Når processernes eksterne relationer er kortlagt, bevæger man sig ned på et detaljeringsniveau, hvor også de interne arbejdsgange modelleres.

#### <span id="page-11-1"></span>**Niveau**

Processer modelleres således på tre niveauer:

#### <span id="page-11-2"></span>**Niveau 0: "Procesoverblik"**

Viser hovedprocesser i et kort og klart overblik. Formen kan variere, men det anbefales at bruge Qualiwarediagrammet BusinessProcessNetwork, så man får et diagram der ser ud som dette procesoverblik fra DUBU:

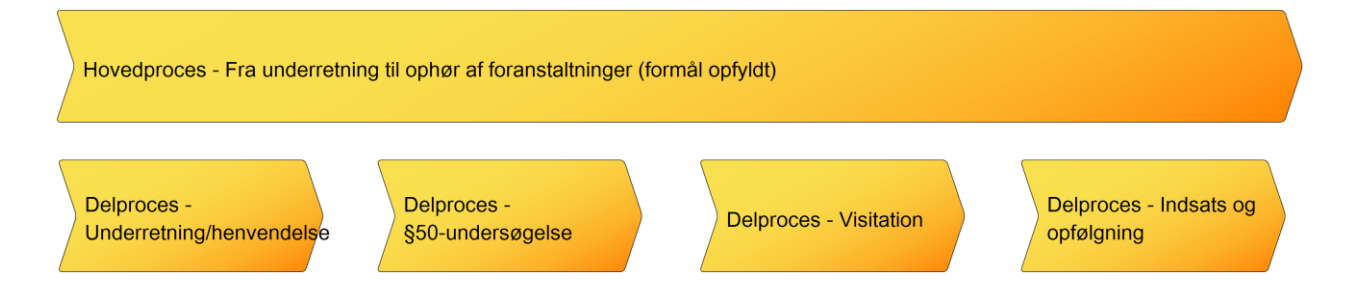

Eller som dette fra Byg og Miljø (her bruges BusinessProcesDiagram):

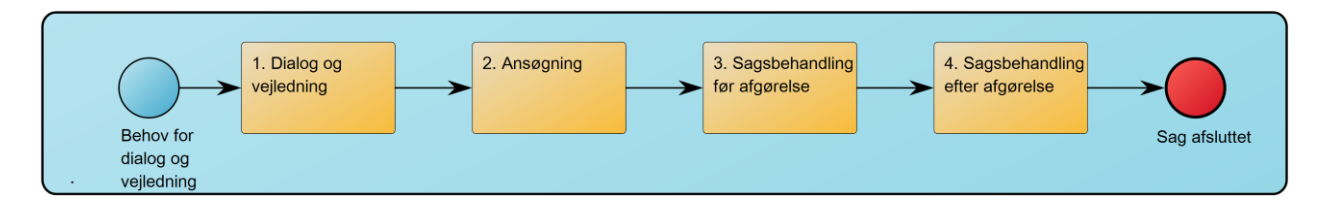

I begge tilfælde er pointen, at man kort og nemt kan bruge procesoverblikket til at danne sig et overblik over, hvilke underliggende processen det enkelte forretningsområde består af.

#### <span id="page-12-0"></span>**Niveau 1: "Forretningsprocesser"**

Processerne set udefra, og beskriver *hvad* der skal gøres: Giver et overblik over de væsentligste arbejdsgange og de dertil knyttede eksterne aktører. Formen er et swimlane-diagram, men detaljeringsgraden bør ikke være dybere end, at det kan fremstilles kun med pools og ikke lanes. Dette niveau tjener udelukkende til at skabe overblik og fungerer som et godt mellemtrin i arbejdsprocessen.

#### Eksempel:

Eksemplet her er processen for lovovervågning. Her kan man se, hvilke aktører KOMBIT spiller sammen med, men de underliggende arbejdsgange og swimlanes i KOMBIT ses der ikke på.

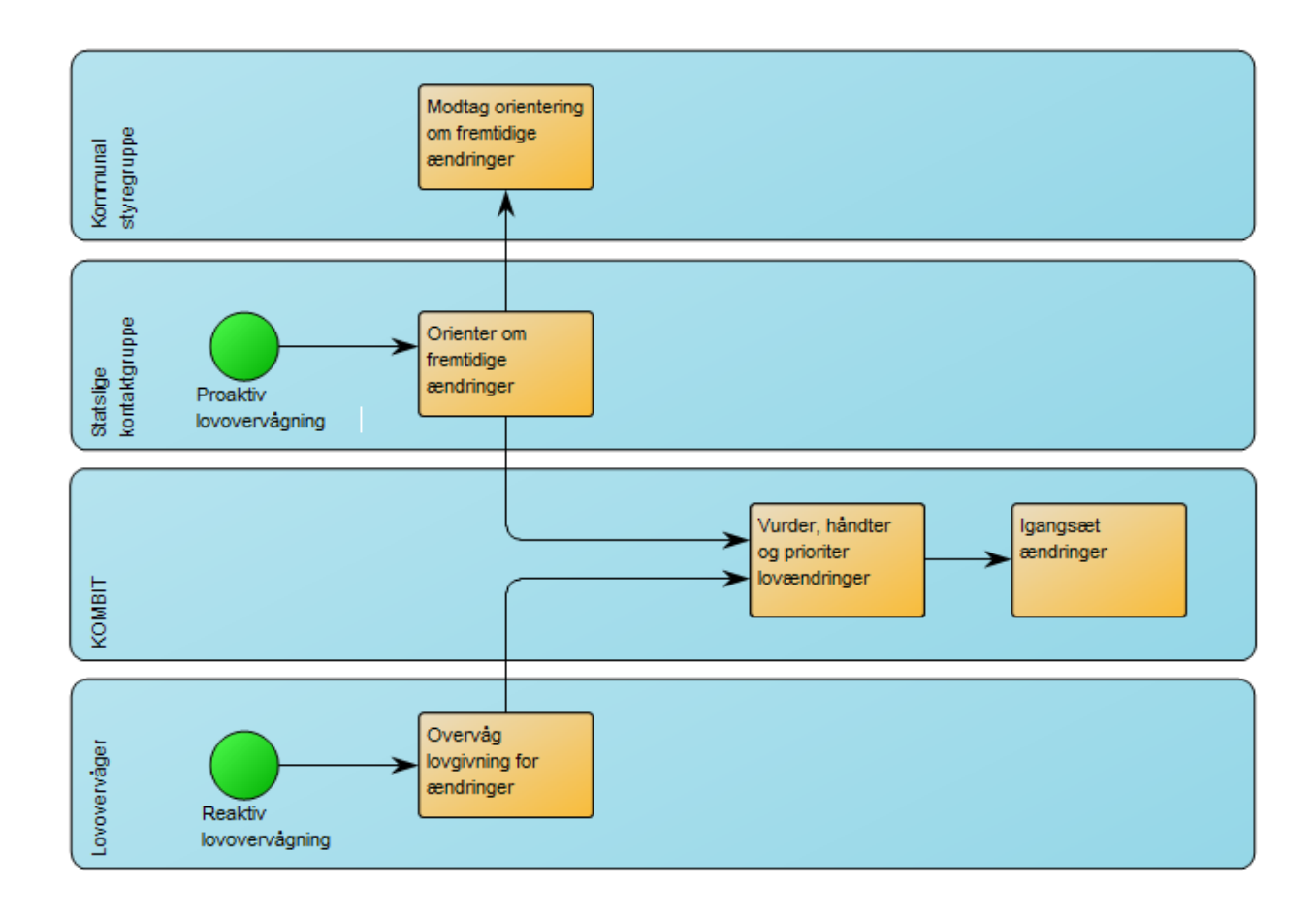

Niveau 2: "Arbejdsgange"

Processerne set indefra, og beskriver *hvordan og hvem* der udfører opgaver: Det vises i detaljeret grad hvad der sker i processen. Detaljeringsgraden skal være, så det er muligt for en leverandør at forstå diagrammet uden yderligere forklaring. Alle aktiviteter skal fremgå, men disse skal dog ikke beskrives. Er der behov for at tydeliggøre, hvad der sker i en enkelt aktivitet, kan dette beskrives, men det bør ikke være med mere end tre linjer. På dette niveau bør der desuden laves en opdeling af, hvad der behandles manuelt, og hvad der behandles automatisk, idet det giver Leverandøren en langt bedre forståelse af den ønskede løsning. Se eksempel nedenfor.

Eksempel på Arbejdsgang: "Sygedagpenge P.6 – Afslut og luk Sag"

Den primære struktur i et swimlane-diagram holdes som tidligere nævnt af pools og lanes. Som navnet antyder, skal man se strukturen fra en svømmehal for sig. I ét bassin (Pool) kan der være flere svømmebaner (Lanes).

Et eksempel på en proces fra KSD ses nedenfor. Som det ses i diagrammet er der i alt fire pools; Selvbetjening, Fjernprint, Kommune og NemRefusion. I Kommune-pool'en er der endvidere to lanes, fordi der skelnes mellem Sagsbehandler og KSD-systemet. Årsagen til at Kommune splittes op i to lanes er, at man ønsker at tydeliggøre, hvad der skal køre automatisk, og hvad der skal håndteres manuelt af en sagsbehandler.

Det er generelt sådan i procesdiagrammer, at vi ikke forholder os til antallet af lanes hos eksterne aktører,

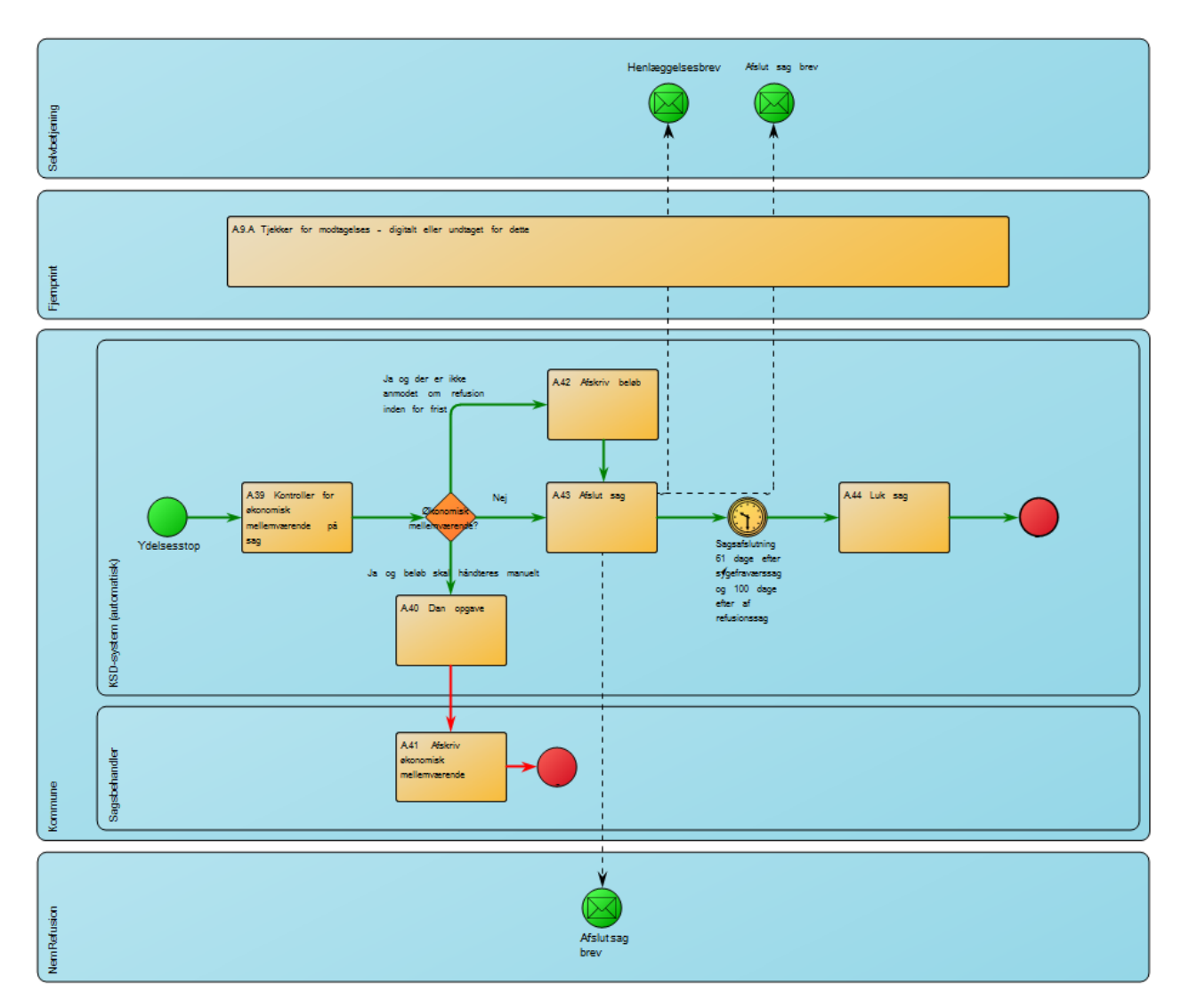

idet det ikke er relevant for KL/KOMBIT, hvordan processen hos for eksempel Fjernprint ser ud – derfor vil eksterne aktører altid kun blive vist med en pool og ikke med underliggende lanes.

# <span id="page-14-0"></span>**Generiske processer**

I det omfang det er muligt tilstræbes det i KOMBIT at udarbejde en række generiske processer, som skal gælde på tværs af projekter. Dette gælder for eksempel processer, som er underlagt Sags- og Dokumentstandarderne, lovgivning eller andet, som fastsætter en specifik proces – det kan for eksempel være processen for at oplyse en sag, som det er tilfældet i KY:

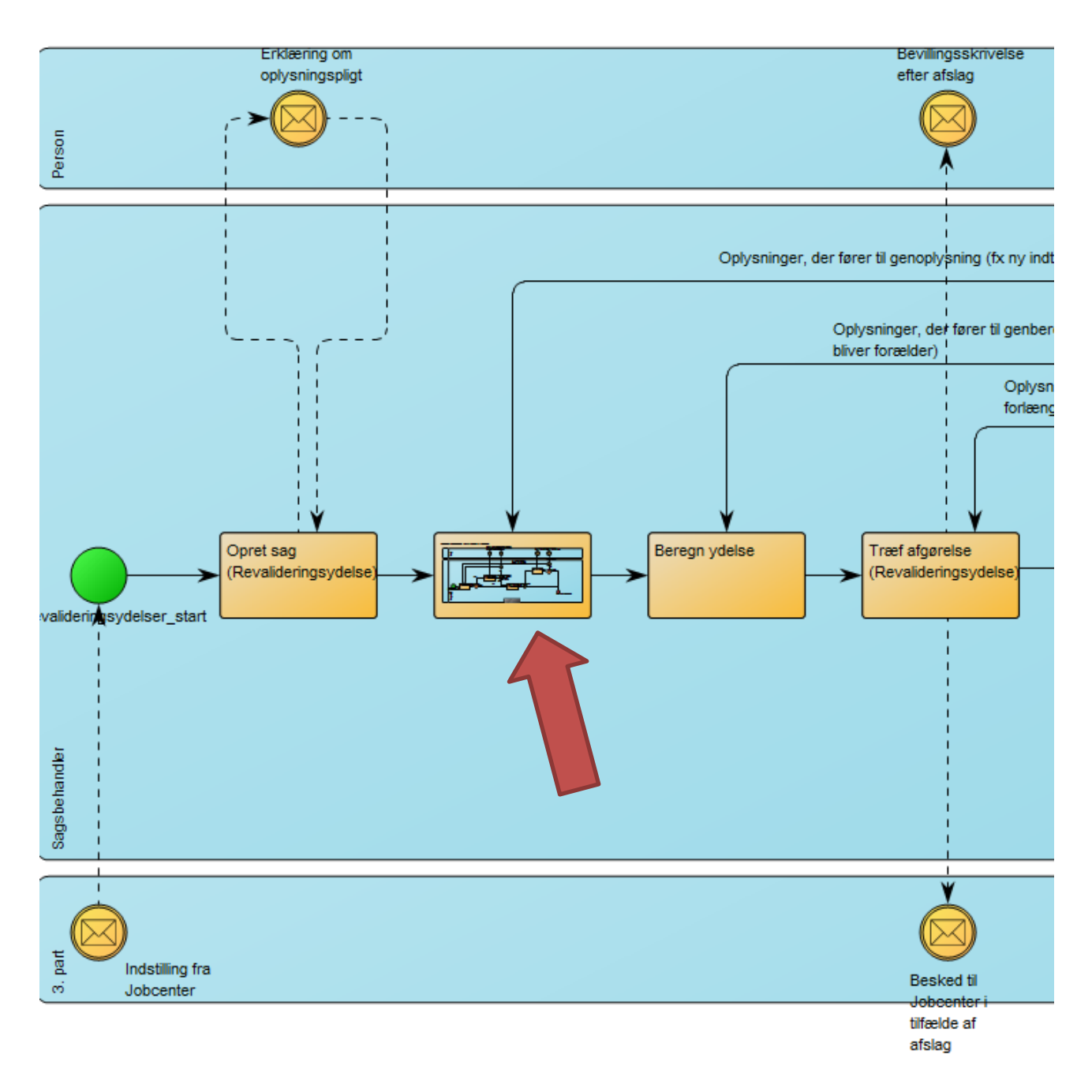

Som det fremgår ved den røde pil, er aktiviteten efter 'Opret sag' en proces i sig selv – en såkaldt subproces. Holder man musen over, vil man kunne se, at det er en subproces for 'Oplys sag'. Eftersom denne proces altid vil være den samme, er den generisk, og oprettet som sin egen proces, så den nemt kan kopieres ind i andre processer. Klikker man på den, får man den underliggende generiske proces frem:

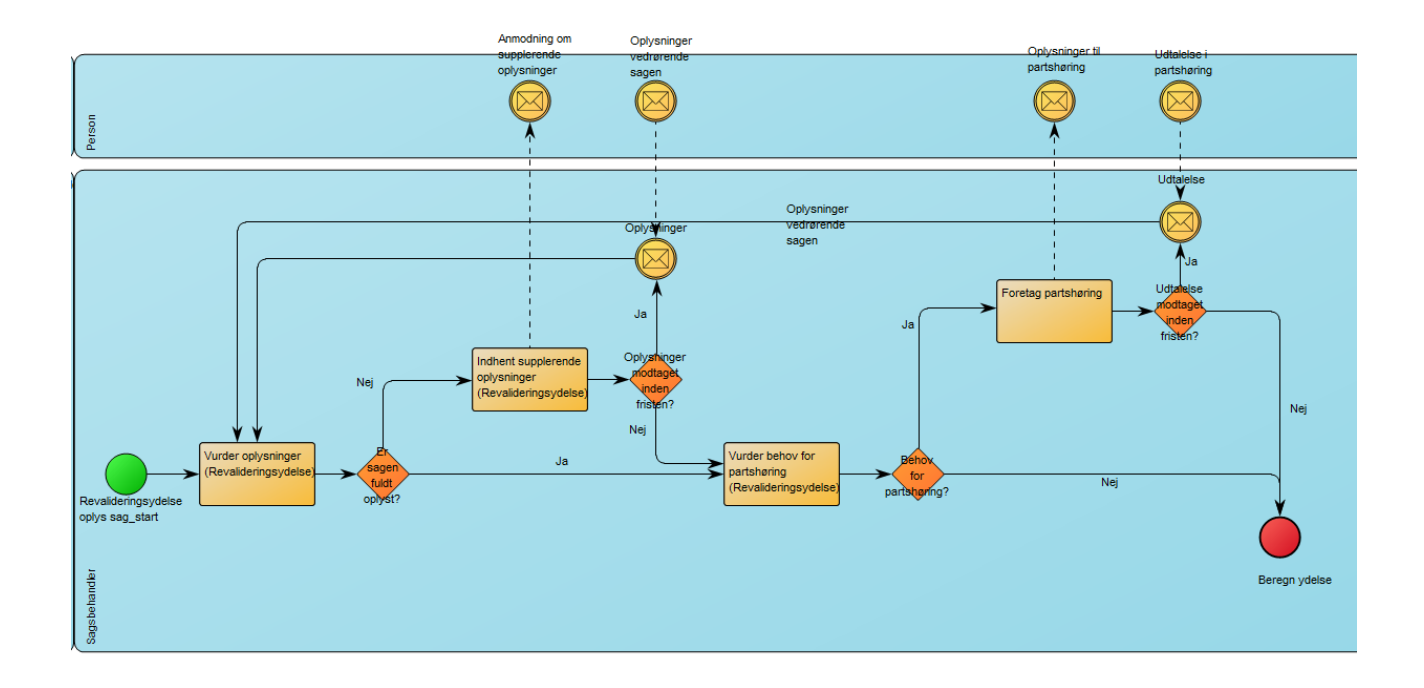

## <span id="page-16-0"></span>**Subprocesser**

I KOMBITs kravspecifikationer er der normalt ikke behov for at udarbejde Subprocesser, medmindre der er tale om generiske processer. I KL er det derimod meget almindeligt at bruge subprocesser.

I udgangspunktet bør subprocesser kun benyttes i det omfang, at der er generiske processer. Subprocesser forekommer ofte i diagrammerne, specielt når man befinder sig i de øverste lag af dekomponeringen. Subprocesser beskriver en delmængde af en hovedproces, som samlet set kan beskrives som en afgrænset opgave, f.eks. 'Oplyser sag'.

En aktivitet nedbrydes til en subproces, hvis der er behov for en nærmere beskrivelse af, hvordan aktiviteten udføres i et flow.

Subprocesser af flere grunde bl.a. for at skabe overblik over, hvad diagrammet indeholder. Hvis der i processen er opgaver, som er logisk afgrænset, som f.eks. 'oplyser sag', så bør dette beskrives i en subproces.

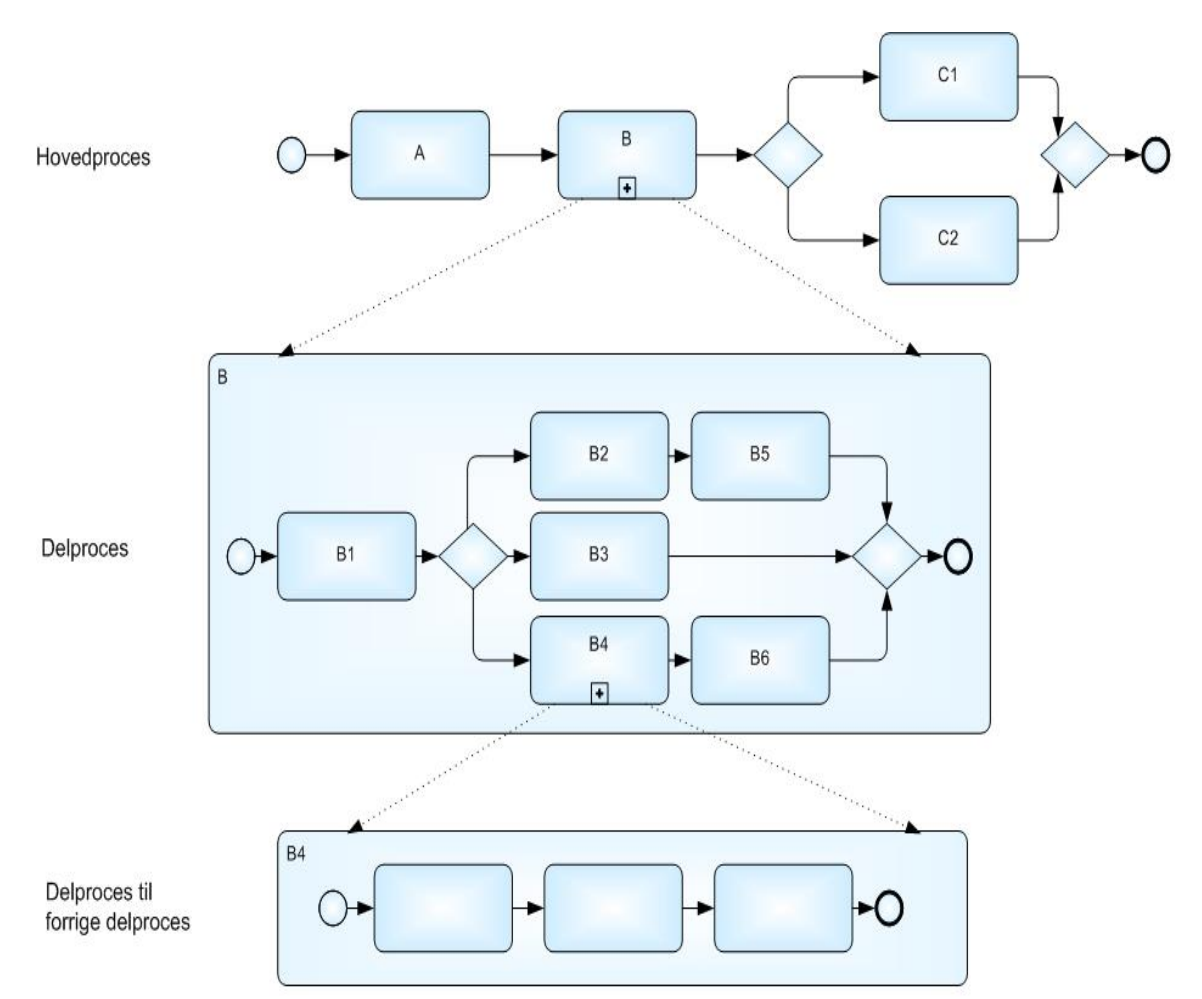

En End-to-End-proces vil ofte indeholde en lang række subprocesser, som i alt kan strække sig over meget lang tid. I sådanne situationer kan det ofte være fornuftigt at betragte den enkelte subproces som en hovedproces i formidlingsøjemed, da den ofte fra et brugerniveau er en afgrænset opgave, som løses og betragtes som afsluttet opgave.

Det betyder, at man egentlig bør lave et diagram for hver proces – et opgaveforløb og ikke lave et personforløb, som er fra henvendelse til arkivering af sagen.

Dette perspektiv er helt i tråd med den måde, sagsbehandlernes hverdag udformer sig, og derfor en god måde at kommunikere på, fordi det ligner hverdagen.

Sagsbehandlerne behandler ikke personforløb men opgaver, der udløses af hændelser, og håndteres i mere eller mindre standardiserede processer.

Dog skal man stadig kende den interne sammenhæng mellem sub/hovedprocesserne – sammenhængen er MEGET vigtigt, og det er vigtigt hele tiden at kende hvilke betingelser, der skal være opfyldt for at en aktivitet, en subproces eller en hovedproces kan sættes i gang.

Nedenfor er vist et eksempel på en proces fra www.arbejdsgangsbanken.dk omkring Løntilskud, hvor der i hovedprocessen indgår den generiske proces "Opretter sag" og de to subprocesser "Træffer afgørelse om ansættelse med løntilskud" og "Udbetaler løntilskud". Aktiviteter i diagrammet med et "**+**" på indikerer, at der i virkeligheden er tale om en generisk proces eller en subproces.

10.35.05 Løntilskud - Giver tilbud om ansættelse (Korrekt)

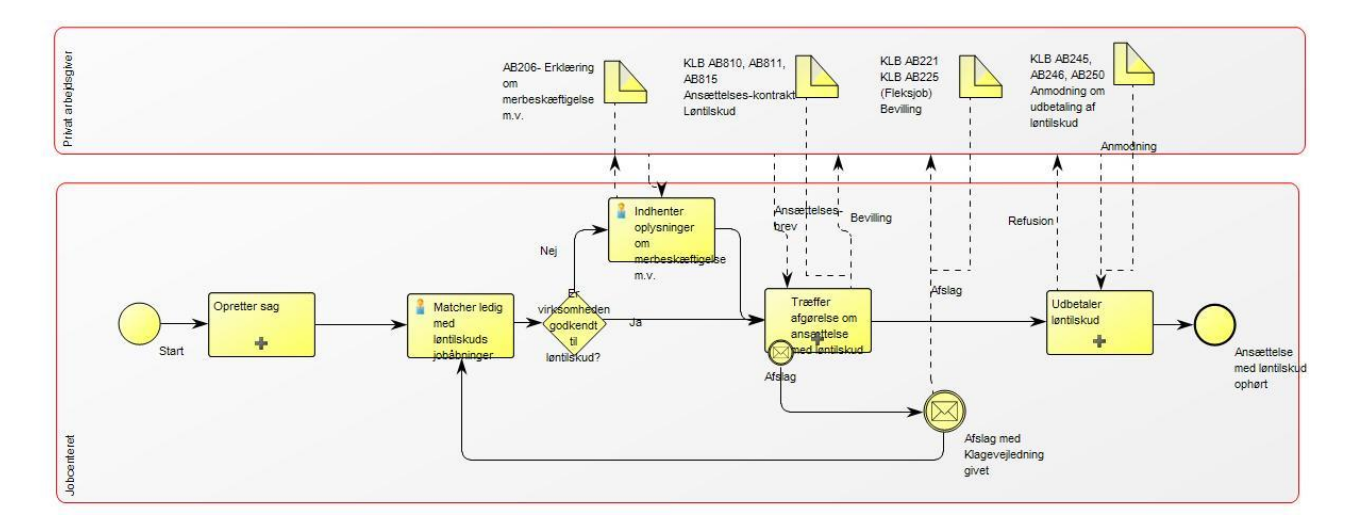

En subproces følger de samme regler som en almindelig proces og kan leve sit eget liv. Start- og sluthændelserne for subprocessen "Træffer afgørelse om ansættelse med løntilskud", der er foldet ud nedenfor, er de samme, der går til og fra aktiviteten, der holder subprocessen i hovedprocessen.

10.35.05-del Løntilskud - Træffer afgørelse (Korrekt)

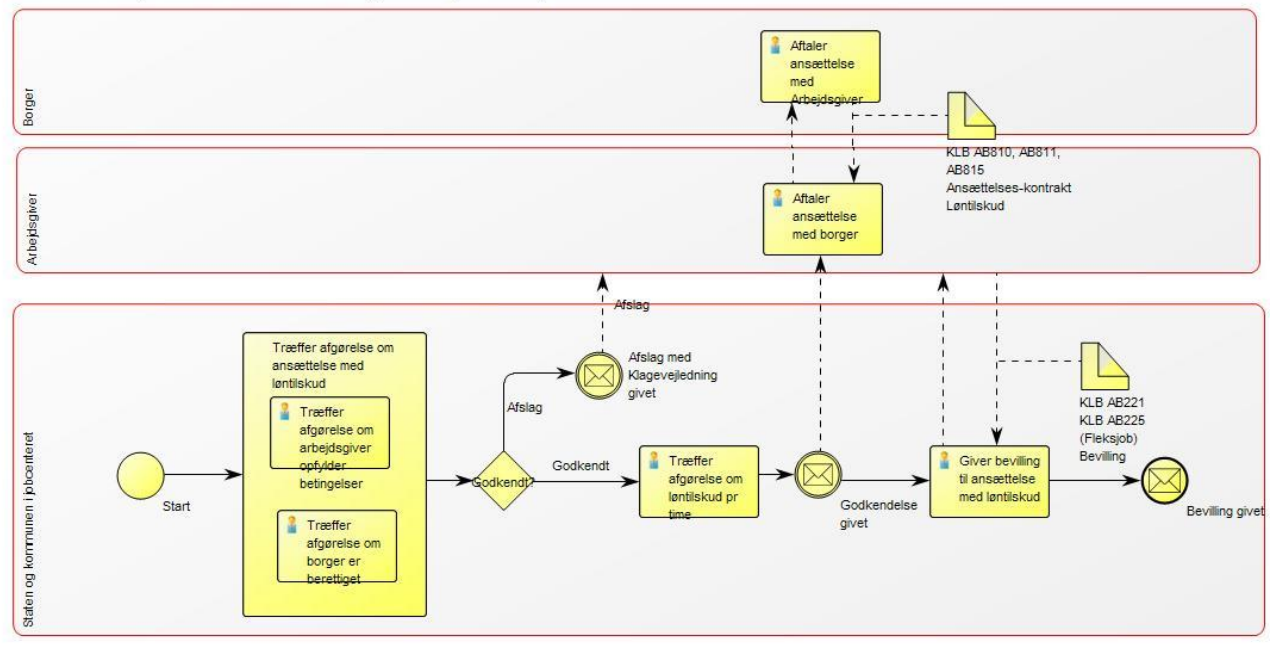

Hvis subprocessen kan genbruges i mange hovedprocesser f.eks. 'Opretter sag', er det en generisk proces. Det er vigtigt at kende repositoriets generiske subprocesser, så genbrug bliver udnyttet.

# <span id="page-19-0"></span>**Vejledning til oprettelse af objekter i Qualiware**

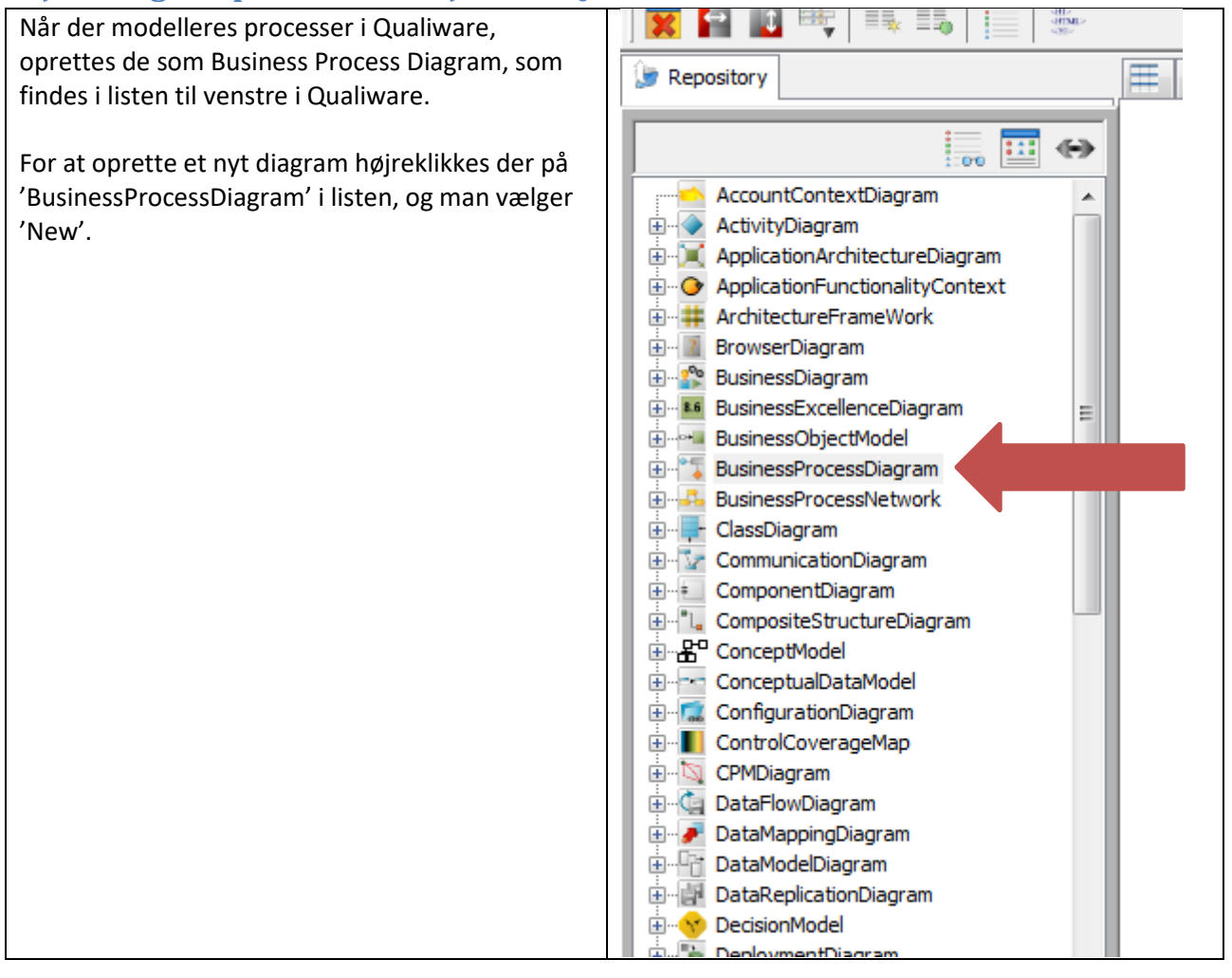

<span id="page-20-0"></span>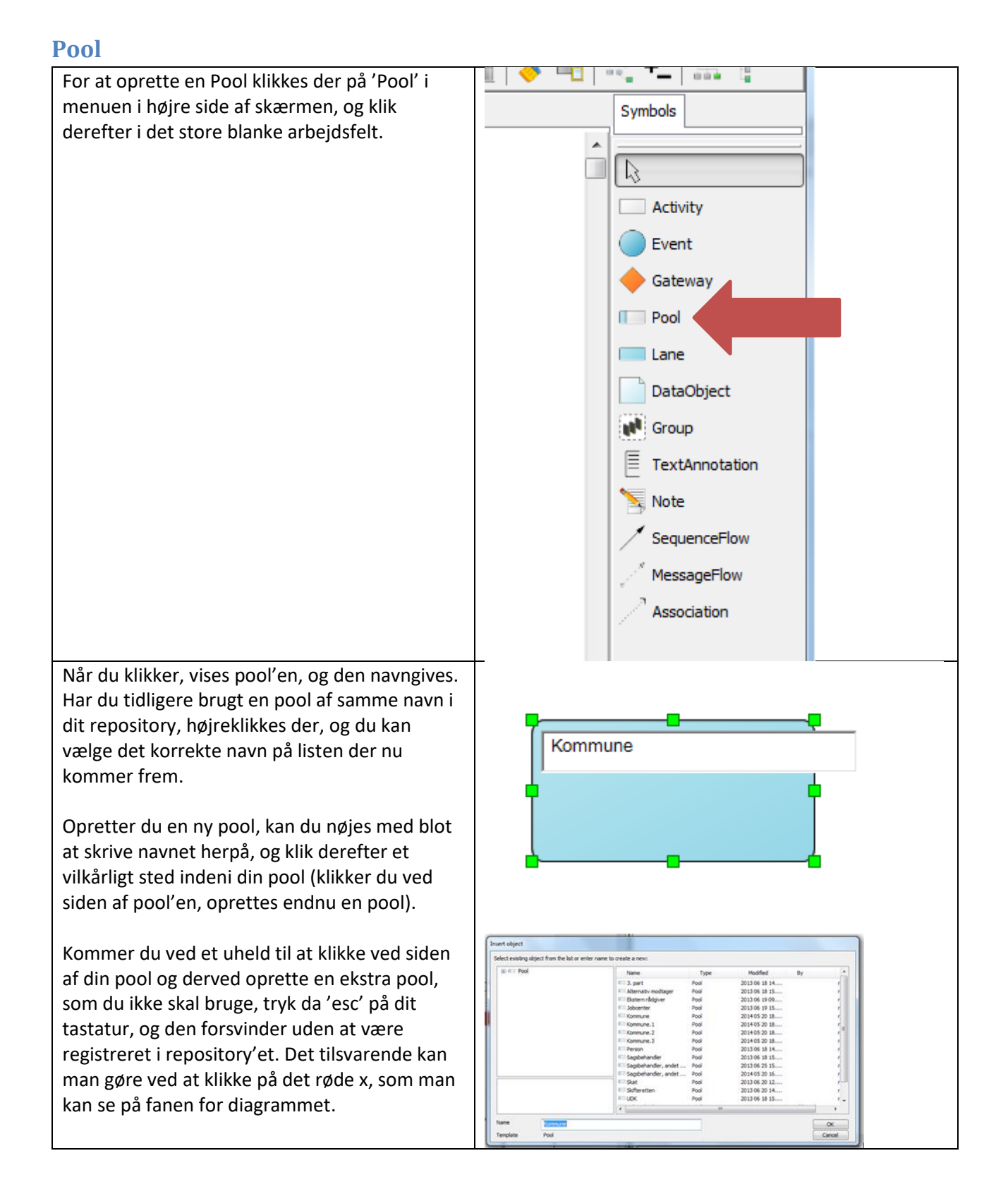

Du kan til enhver tid ændre navnet på din pool. Højreklik blot på det du gerne vil ændre navnet på, vælg 'Rename', og du kan nu ændre navnet til et andet.

Vær dog opmærksom på, at hvis en pool er blevet genanvendt i et andet diagram, vil navneændringen også slå igennem her.

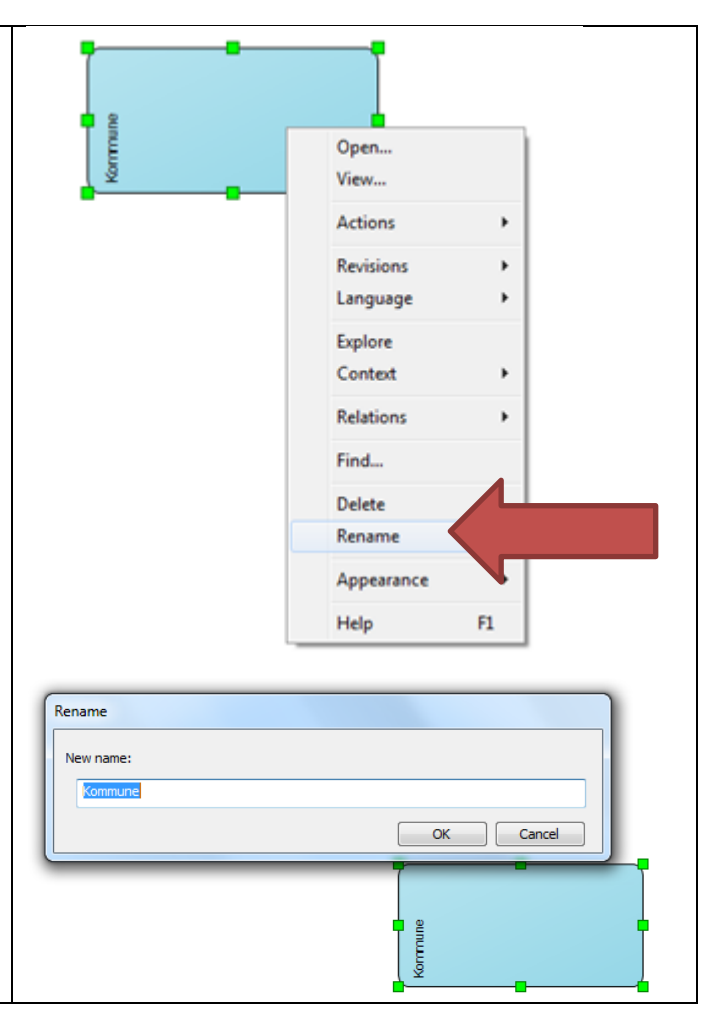

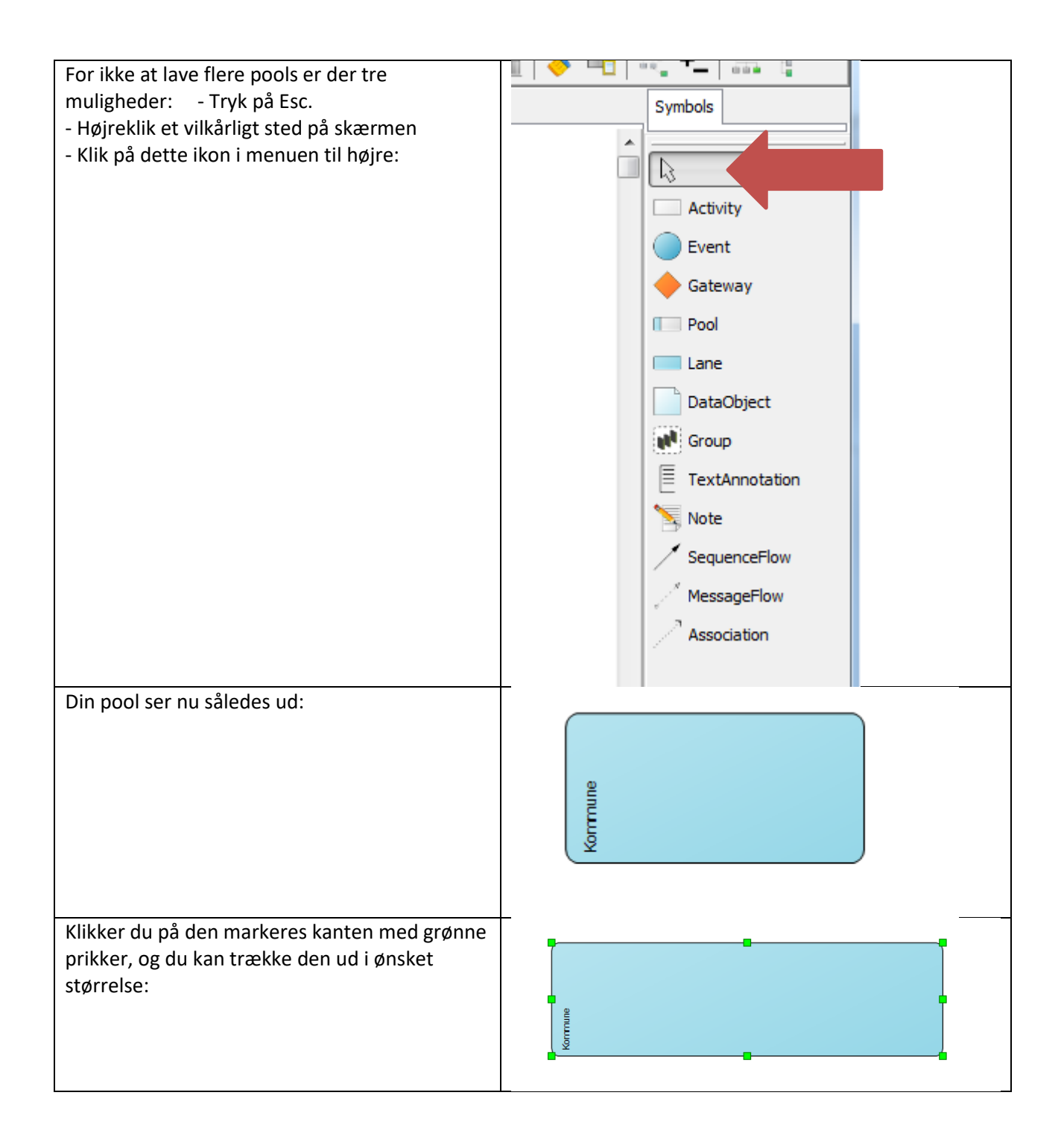

<span id="page-23-0"></span>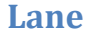

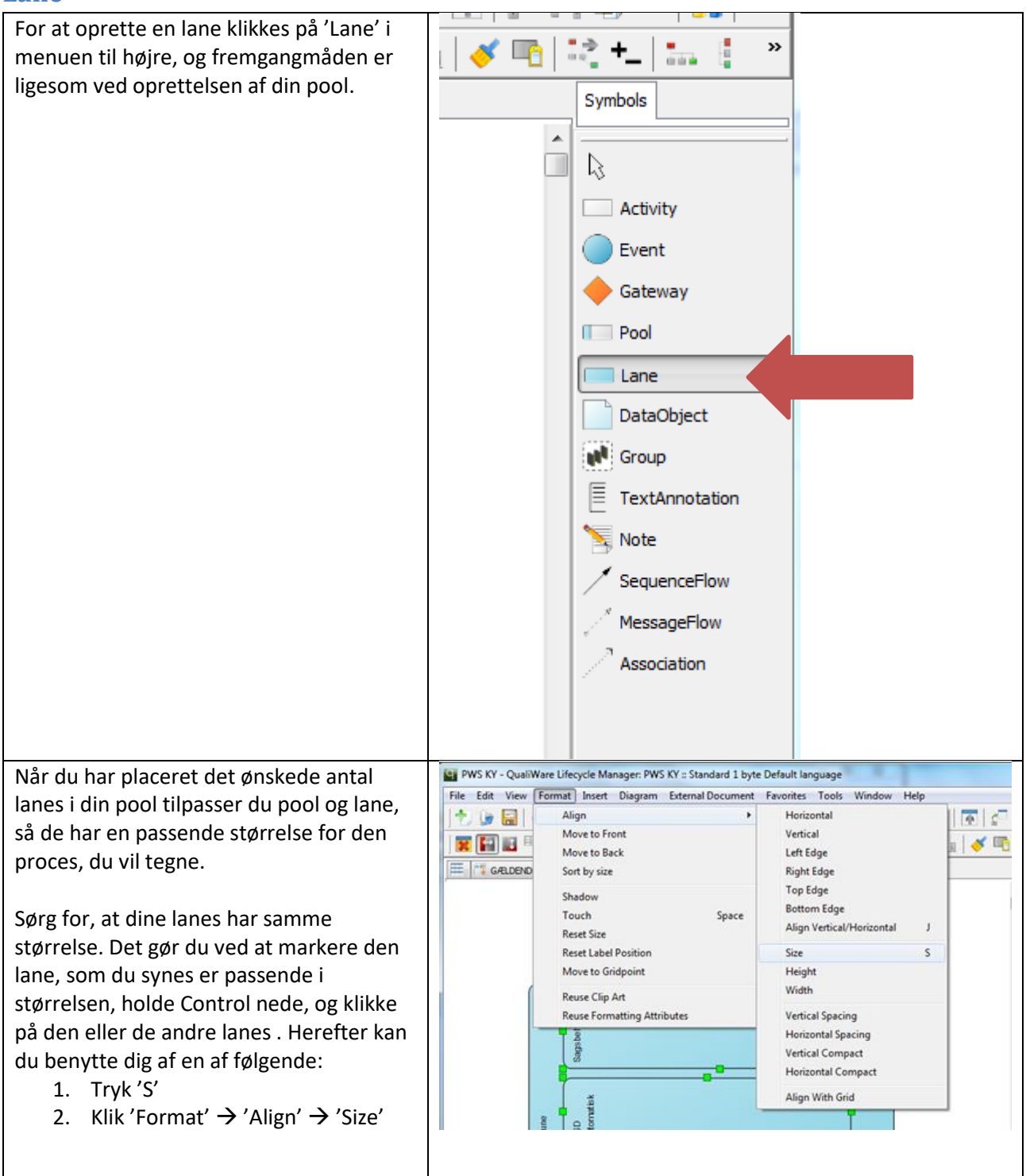

Nu har dine lanes samme størrelse. Nu skal du sikre dig, at dine lanes også står lige. Det gør du ved igen at markere de lanes der ønskes alignet, og herefter kan du benytte dig af følgende to metoder:

- 1. Tryk 'J'
- 2. Klik 'Format'  $\rightarrow$  'Align'  $\rightarrow$  'Align Vertical/Horisontal'

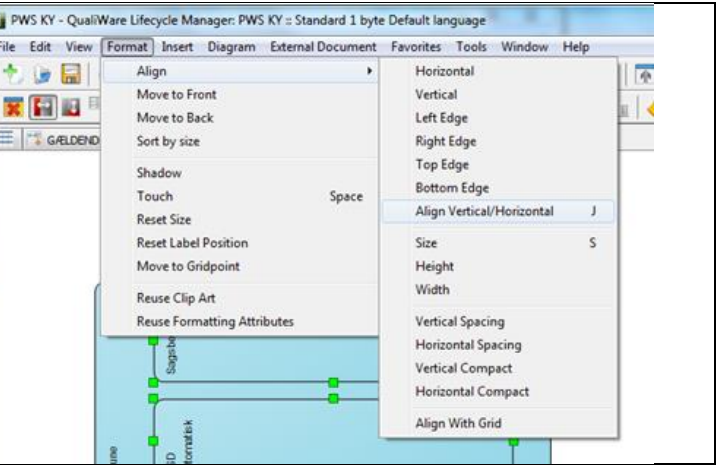

# <span id="page-24-0"></span>**Aktivitet**

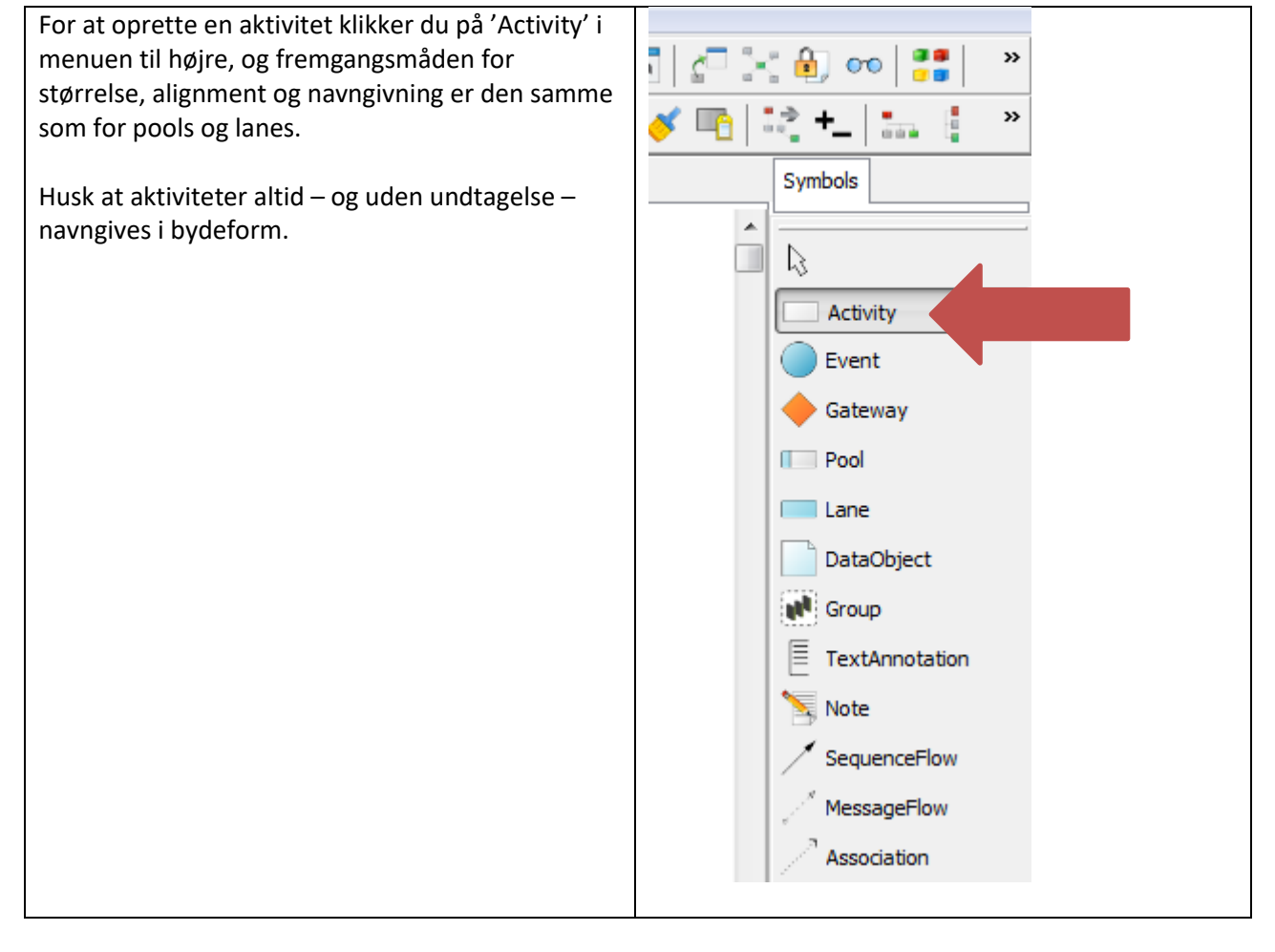

#### <span id="page-25-0"></span>**Hændelse**

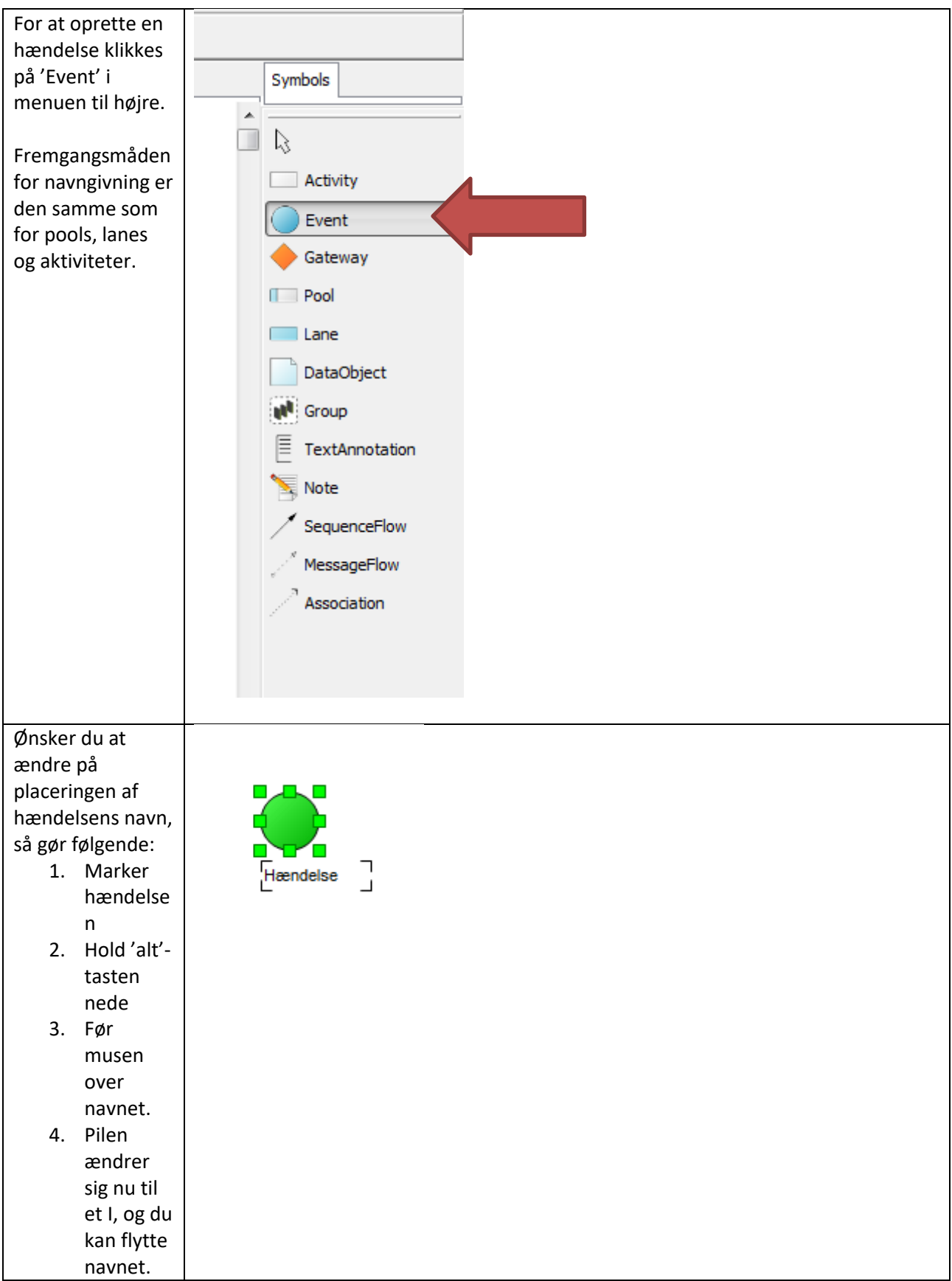

#### *Starthændels*

Når du o en hænd Qualiwar udgangsp lave det neutral h og du be derfor ik ændre no

Ønsker d tjekke, hv type din hændels du følger

Højreklik Options event  $\rightarrow$ er marke

Ønsker d 'Message', 'Timer', 'Conditio 'Signal' e ' Multiple starthæn vælges e disse i ste 'None'.

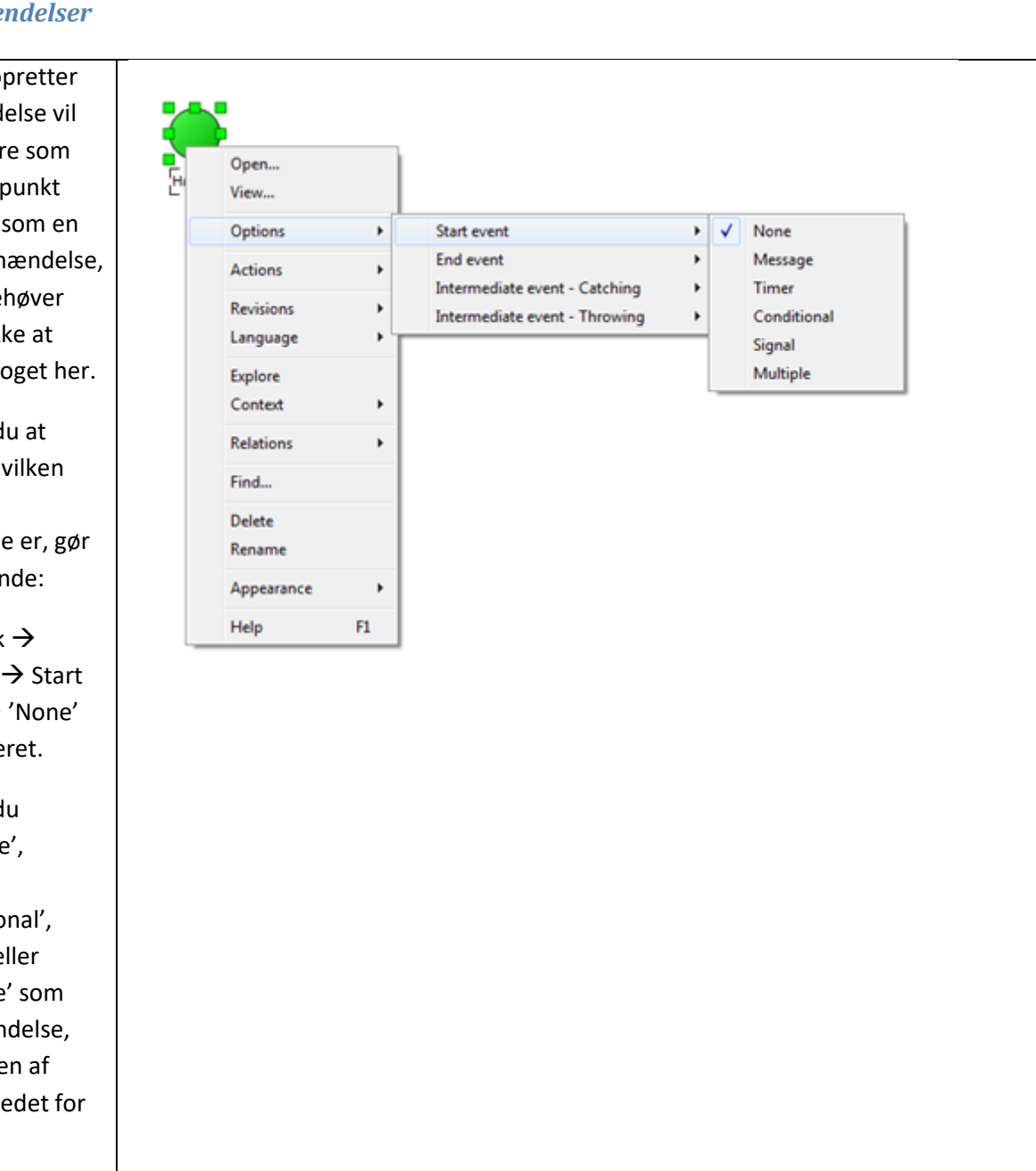

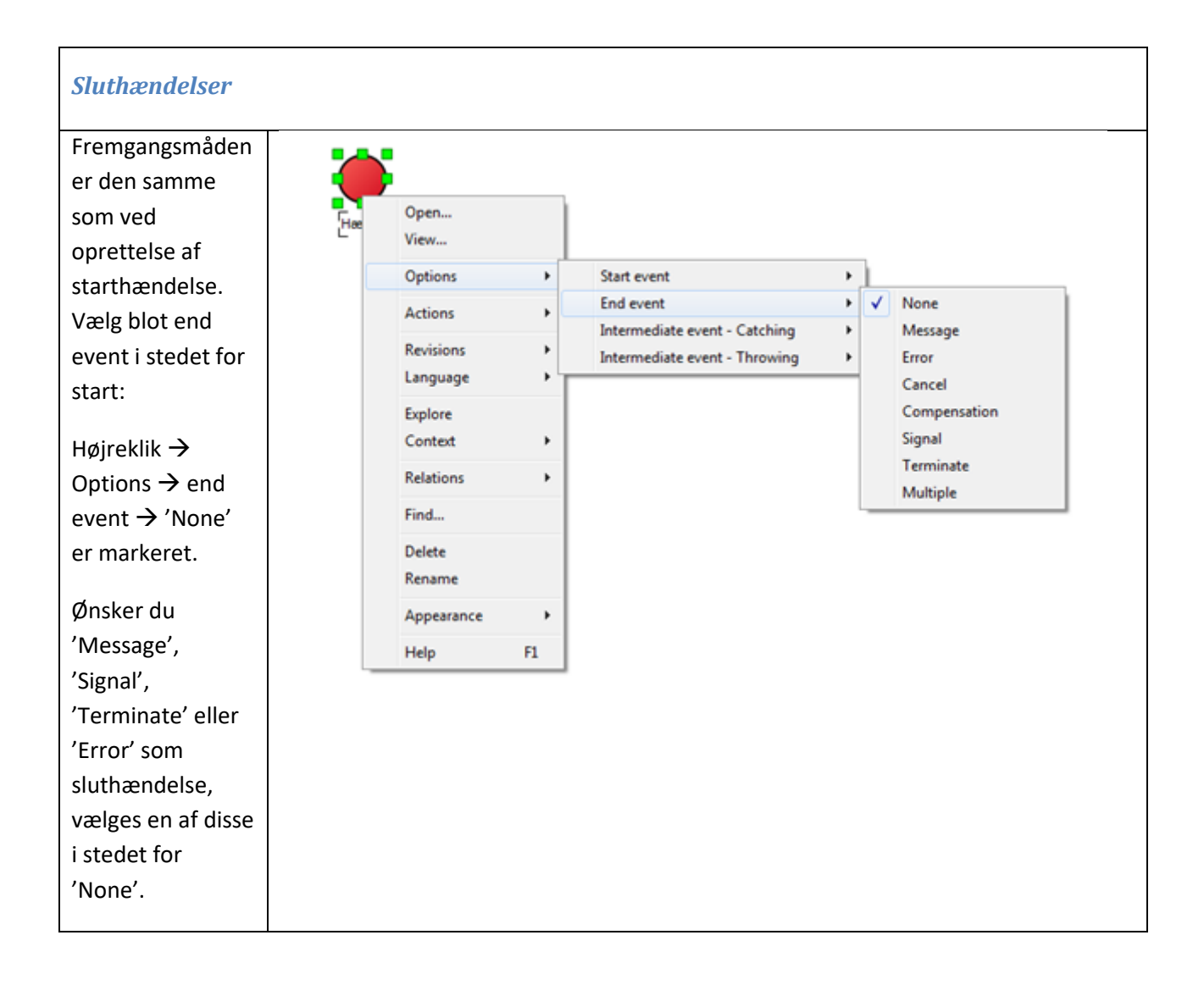

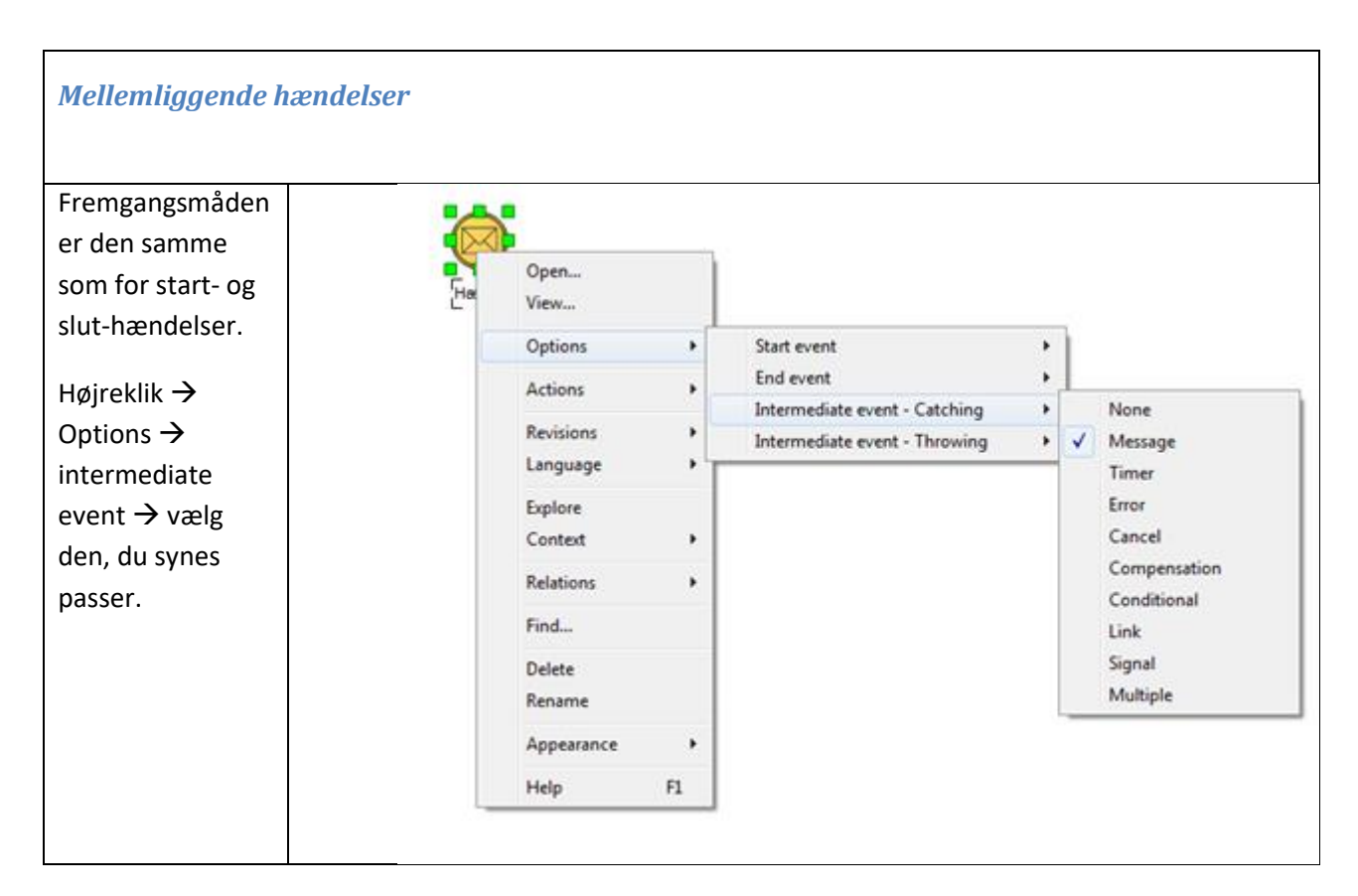

#### <span id="page-28-0"></span>**Gateway**

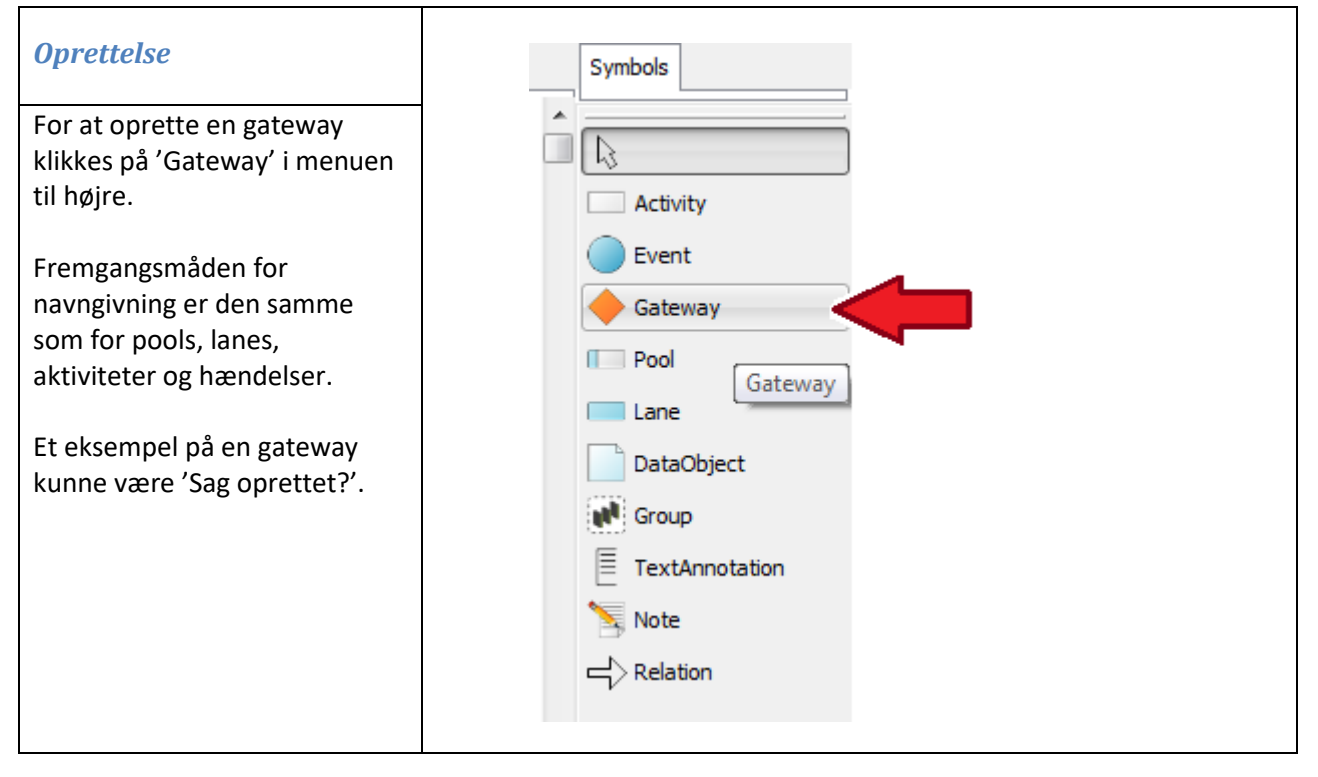

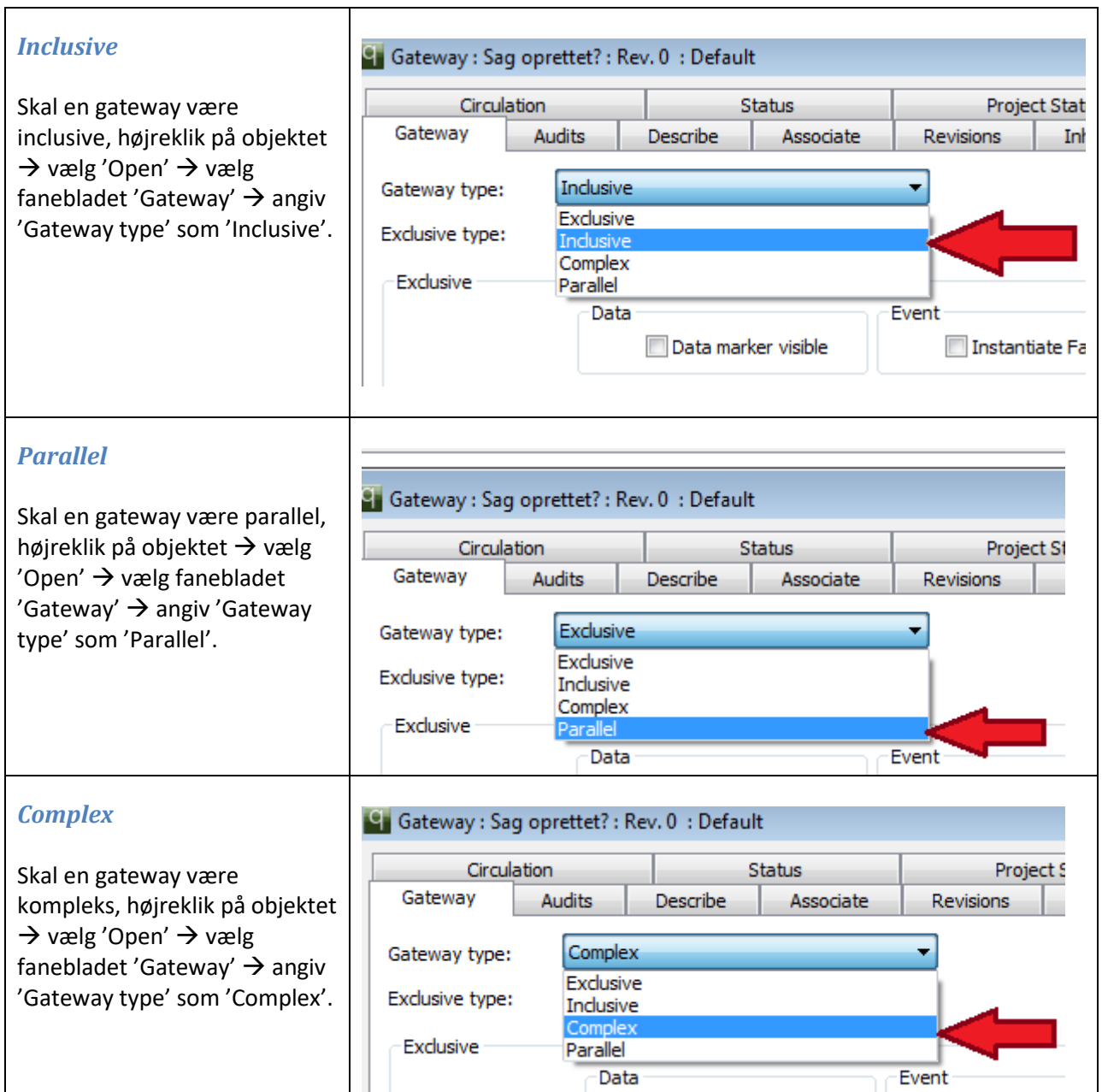

# <span id="page-30-0"></span>**Flowpile**

Der findes to slags flowpile:

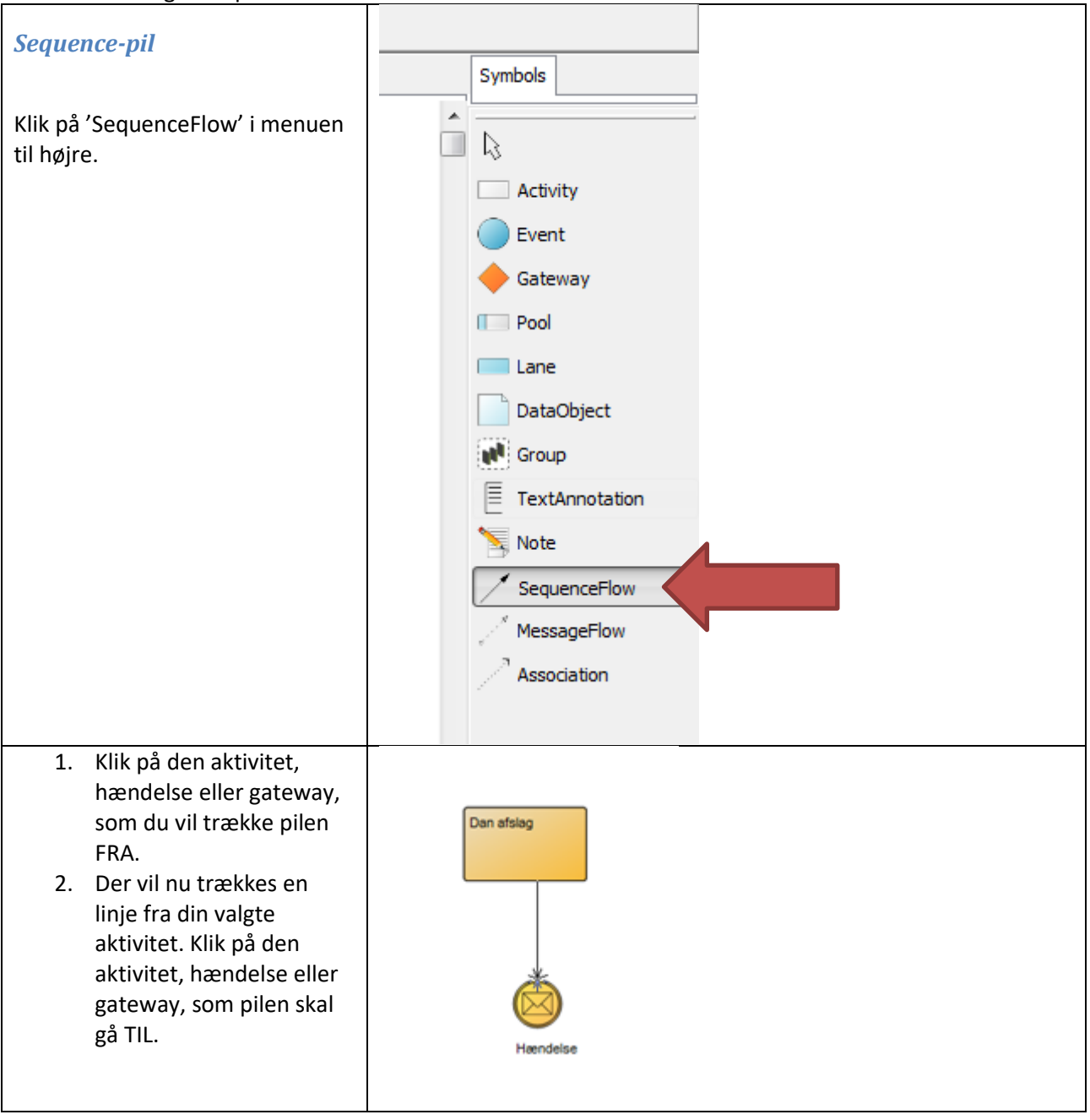

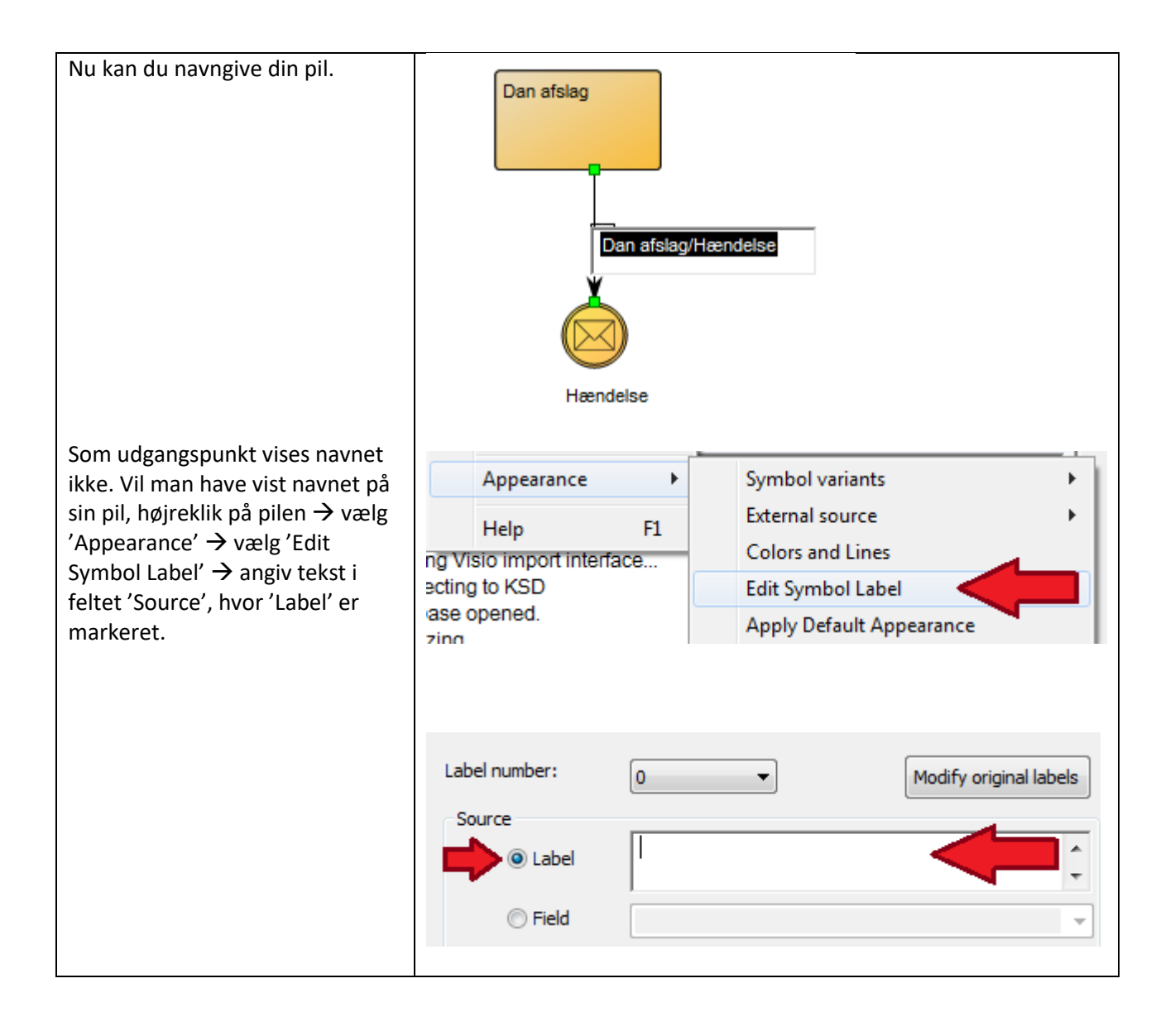

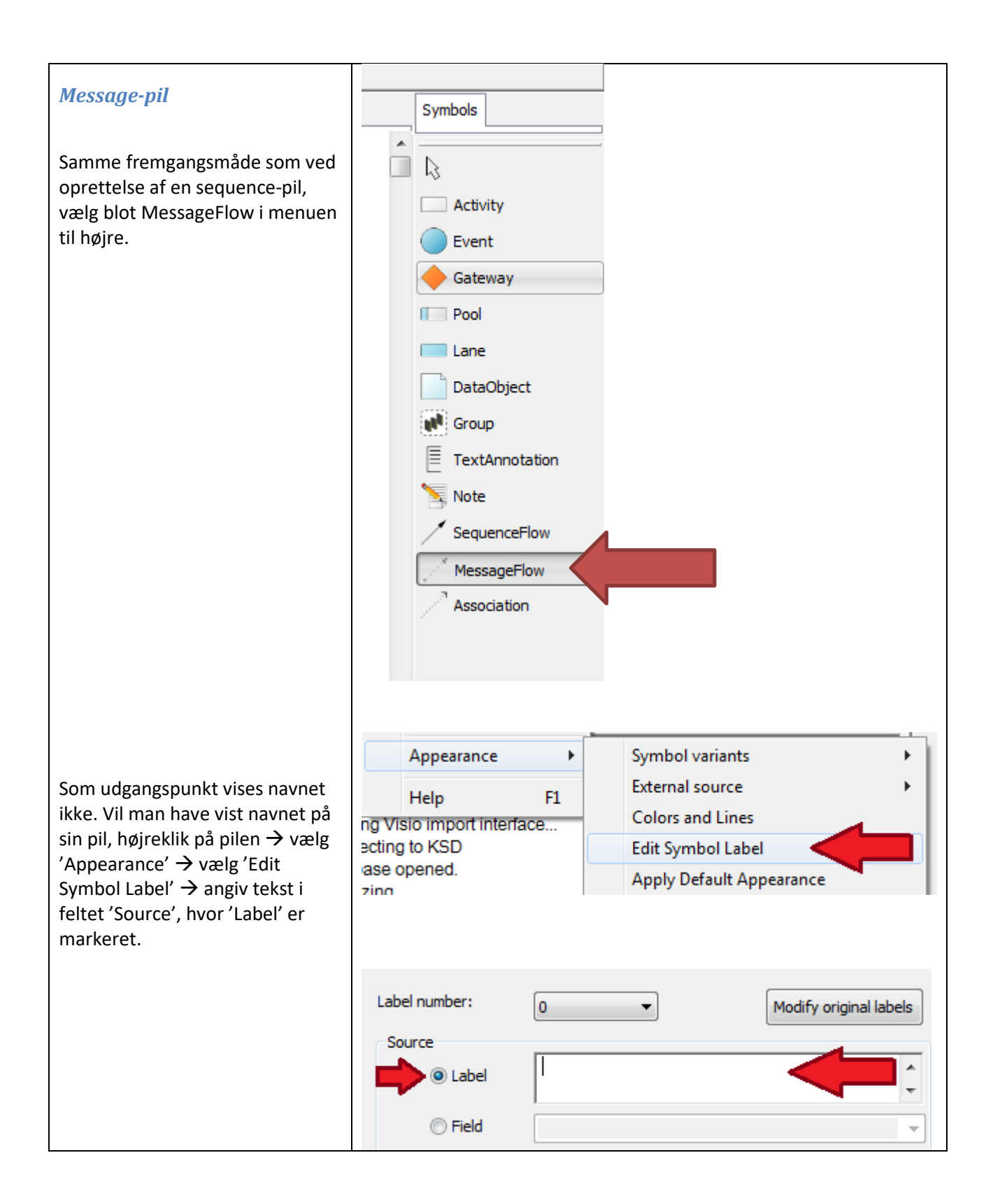

### <span id="page-33-0"></span>**Bilag: Kortlægning af processer.**

Kortlægningen af den kommunale opgave, som der skal udarbejdes en it-løsning til, finder sted ved workshop med deltagelse af faglige eksperter og proceskonsulenter. Det er vigtigt også at have fagpersoner, som kan redegøre for de juridiske bindinger, der ligger i processen.

Hvis workshops skal bruges som kravstilling til it, er det vigtigt at have fagpersoner, som kan komme med optimeringsforslag ift. digitalisering.

Som regel sker kortlægningen som en as-is og et antal to-be-workshops, hvor der er god tid til at komme med ønsker til fremtiden, så to-be-processerne afspejler ønsket til hvad en fremtidig it-løsninger skal indeholde.

Kortlægning af de kommunale opgaver kan gribes an på flere måder. Det vigtigste er, at man får indsamlet den viden og ønsker, som ligger forankret i de kommunale faglige specialister.

Forudsætningen er, at vi forinden har udvalgt de rigtige processer med klare afgrænsninger (start- og stophændelser).

Man bør kende mønstrene og de generiske delprocesser og have dem med i baghovedet under kortlægning og redesign, så man er klar til at guide brugeren og være sikker på, at alle spørgsmål bliver stillet, f.eks. 'Opretter I en sag?', 'Hvordan bliver afgørelsen til virkelighed?'.

For mere dybdegående input til workshop arbejdet se KLs "KLAR Drejebog" [her.](http://www.kl.dk/PageFiles/597176/KLAR%20DREJEBOG%202010.pdf?epslanguage=da)